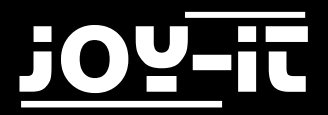

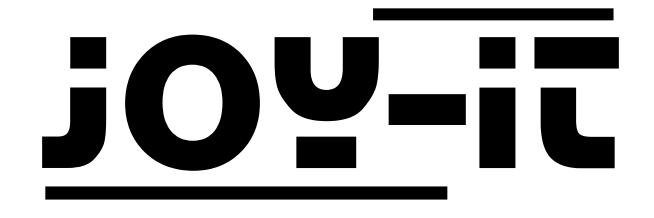

# Mega2560 R3 Starter Kit

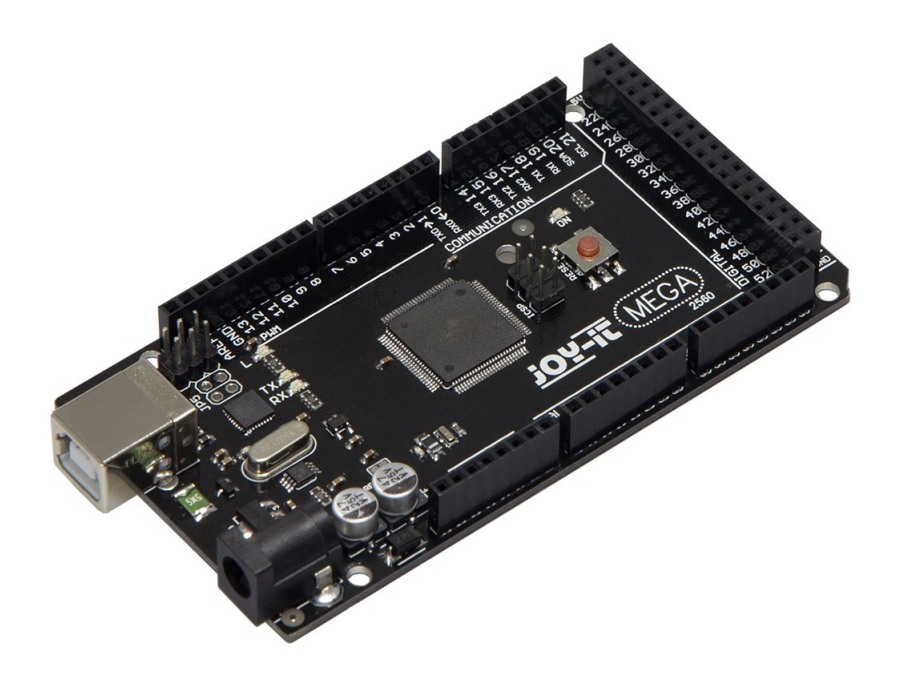

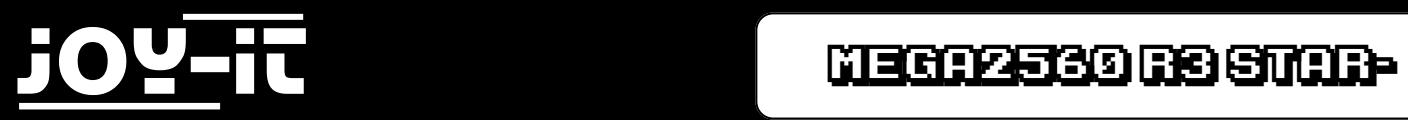

#### Index

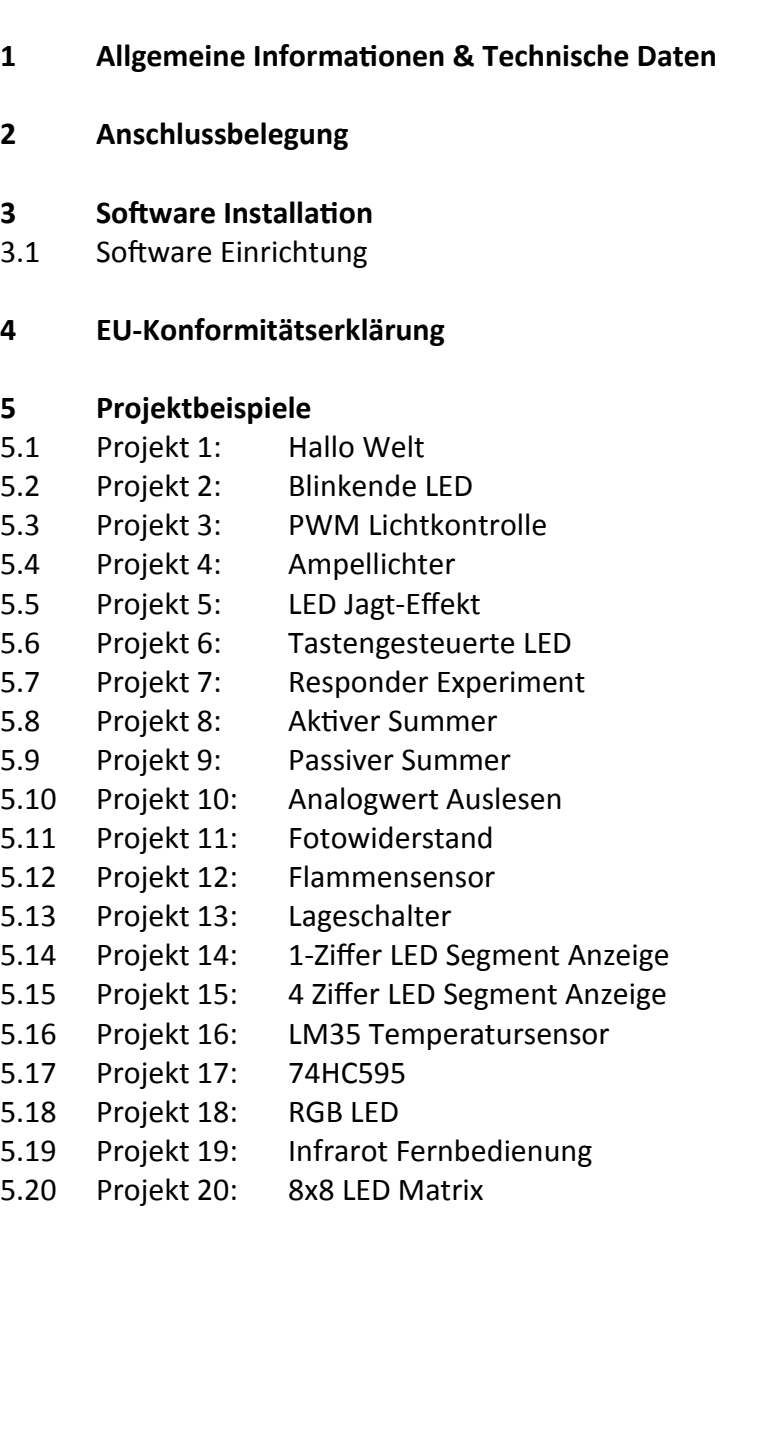

Sehr geehrter Kunde,

vielen Dank, dass Sie sich für unser Produkt entschieden haben. Im Folgenden haben wir aufgelistet, was bei der Inbetriebnahme zu beachten ist:

## **1. Allgemeine Informationen & Technische Daten**

Unser Board ist ein hochwertiger **Nachbau** und kompatibel mit dem Arduino Mega 2560, es handelt sich aber ausdrücklich nicht um einen Original Arduino.

Das Mega Board ist das richtige Mikrocontroller -board für die, die schnell und unkompliziert in die Programmierwelt einsteigen wollen.

Dieses Set führt Sie durch eine Vielzahl von Projekten.

Sein ATMega2560-Mikrocontroller bietet Ihnen genügend Leistung für Ihre Ideen und Projekte. Er ist 101.52 mm x 53.3 mm groß und hat mit 54 digitalen Ein- und Ausgängen und 16 analogen Eingängen viele Verbindungsmöglichkeiten.

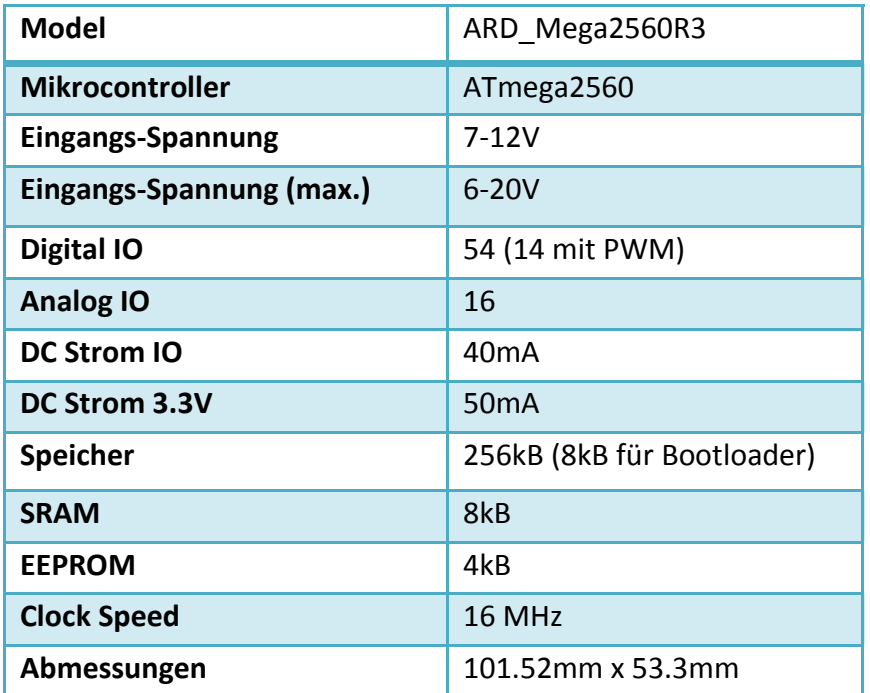

# **2. Anschlussbelegung**

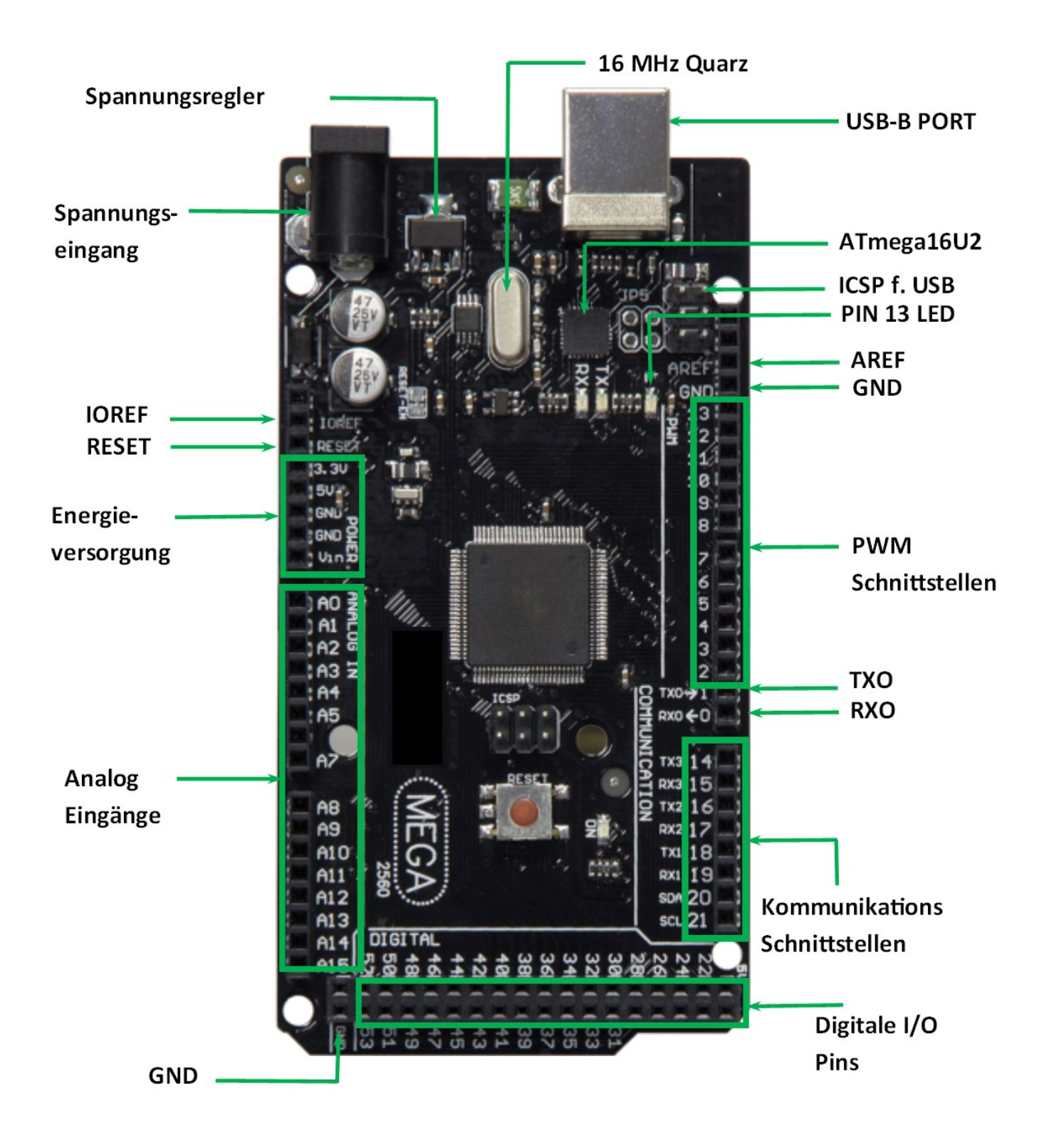

# **3. Software Installation**

Damit mit man mit der Programmierung des JOY-iT ARD\_Mega2560R3 beginnen kann, muss vorab auf dem Computer, der für das Programmieren verwendet wird, eine Entwicklungsumgebung, sowie die Treiber für das zugehörige Betriebssystem, installiert werden.

Als Entwicklungsumgebung bietet sich die Arduino IDE an, die von dem Arduino Hersteller als OpenSource Software unter der GPLv2 veröffentlicht wurde, die sich vom Konzept und Aufbau an Einsteiger richtet.

Diese ist vollständig kompatibel zum JOY-iT ARD\_Mega2560R3 und beinhaltet neben der Programmierumgebung auch die benötigten Treiber, um direkt loslegen zu können.

Den Download der Software finden Sie [hier.](https://www.arduino.cc/en/Main/Software)

#### **3.1 Software Einrichtung**

Nach der Installation der Software, muss das entsprechende Microcontroller-Board in der Programmierumgebung eingerichtet werden. Hierzu befolgen Sie die folgenden zwei Schritte:

1. Unter [Werkzeuge->Board] muss "Arduino/Genuino Mega or Mega 2560" ausgewählt werden

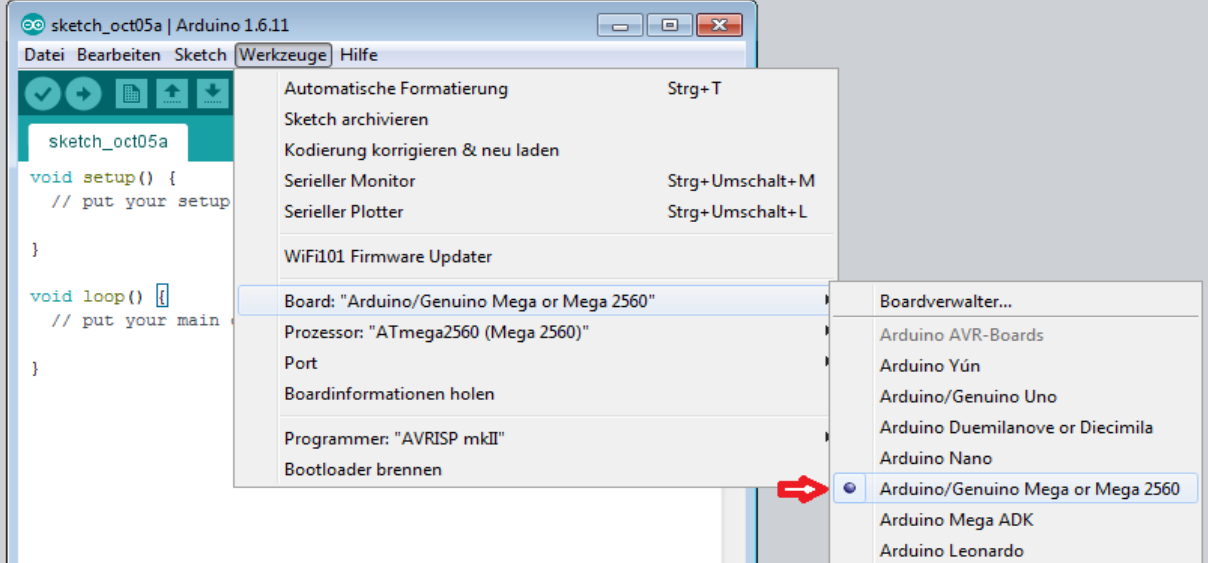

2. Unter [Werkzeuge -> Port] wählen Sie dann den Port aus, der mit "(Arduino/Genuino Mega or Mega 2560)" gekennzeichnet ist.

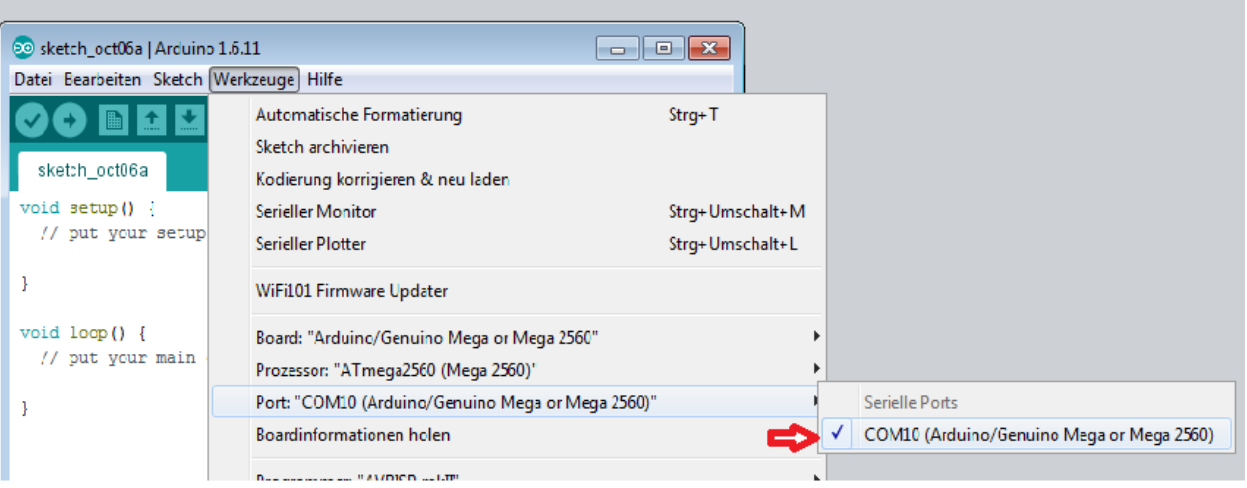

# **4 EU-Konformitätserklärung**

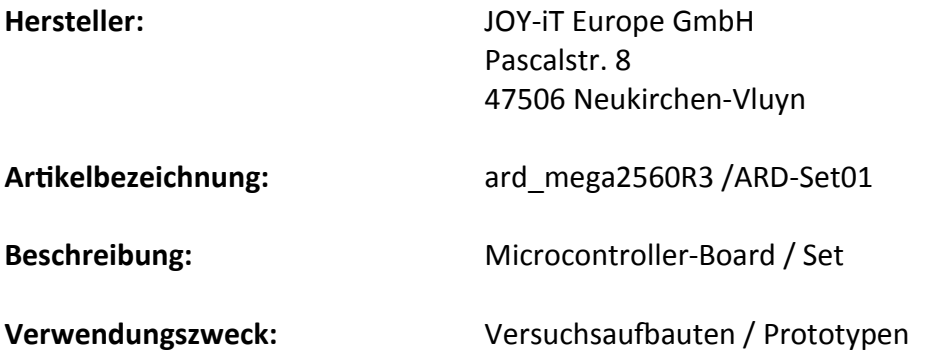

Hiermit erklärt der Hersteller, die JOY-IT Europe GmbH, Pascalstr. 8, D-47506 Neukirchen-Vluyn, dass das Produkt "ard Mega2560IP"bei bestimmungsgemäßer Verwendung die Grundlegenden Anforderungen der folgenden Richtlinien erfüllt:

2014/ 30/EU (EMV) & 2011/65/EU (Rohs)

Die nachfolgend aufgeführten Normen wurden zur Beurteilung des Gerätes angewandt:

EN 61326-1: 2013 elektrische Ausrüstung für Mess-, Regel und Laborgeräte - EMV Anforderungen Teil 1 allgemeine Anforderungen

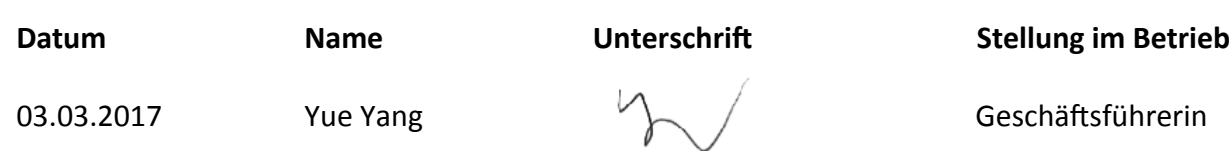

# **5 Projektbeispiele 5.1 Projekt 1: ..Hallo Welt"**

Wir beginnen mit etwas simplen.

Für dieses Projekt benötigt man nur die Platine und ein USB Kabel, um das "Hallo Welt!" Experiment zu starten.

Dies ist ein Kommunikationstest für deinen Mega2560 und deinen PC, sowie ein grundlegendes Projekt für

deinen ersten Versuch in der Arduino Welt!

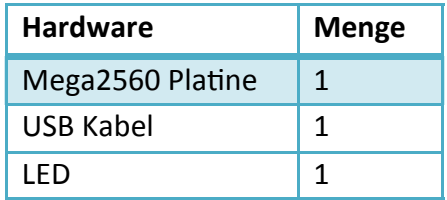

Nachdem die Installation der Treiber abgeschlossen ist, lass uns die Arduino Software öffnen und einen Code verfassen, welcher es dem Mega2560 ermöglicht "Hallo Welt!" unter deiner Anweisung anzuzeigen. Natürlich kannst du auch einen Code verfassen, welcher den Mega2560 ohne Anweisung wiederholt "Hallo Welt!" wiedergeben lässt. Ein simpler if () Befehl wird dies übernehmen.

Wir können die LED an Pin 13 anweisen, erst zu blinken und anschließend "Hallo Welt!" anzuzeigen, nachdem der Arduino den Befehl dazu bekommt.

```
int val; // Definiert die variable "Val"
int ledpin=13; \frac{1}{3}void setup()
{
 Serial.begin(9600); // Setzt die Baudrate auf 9600 um 
                                  //der Konfiguration der Software zu 
                                  //entsprechen. Wenn es mit einem 
                                  //bestimmten Gerät verbunden ist, 
                                  //muss die Baudrate übereinstimmen.
 pinMode(ledpin,OUTPUT); // Bestimmt den Digital Pin 13 als 
                                  //Ausgang. Wenn I/O Ports an 
                                 // einem Arduino verwendet werden, 
                                 //wird diese Konfiguration immer 
                                 //benötigt.
}
void loop()
{
 val=Serial.read(); \frac{1}{2} // Liest die Anleitung oder Char-Symbole
                              //vom PC zum Arduino und ordne sie "Val" 
                               //zu.
  if(val=='R') // Bestimmt ob die Anweisung oder 
                             //der erhaltene Buchstabe "R" ist.
 \{ // Falls es \mathbb{R}^n ist,
    digitalWrite(ledpin,HIGH); // Schaltet die LED am Digital Pin 13 
                              //ein. 
    delay(500);
    digitalWrite(ledpin,LOW); // Schaltet die LED am Digital Pin 13 
                             // aus. 
  delay(500);
   Serial.println("Hello World!"); // Zeigt "Hallo Welt!" an.
```
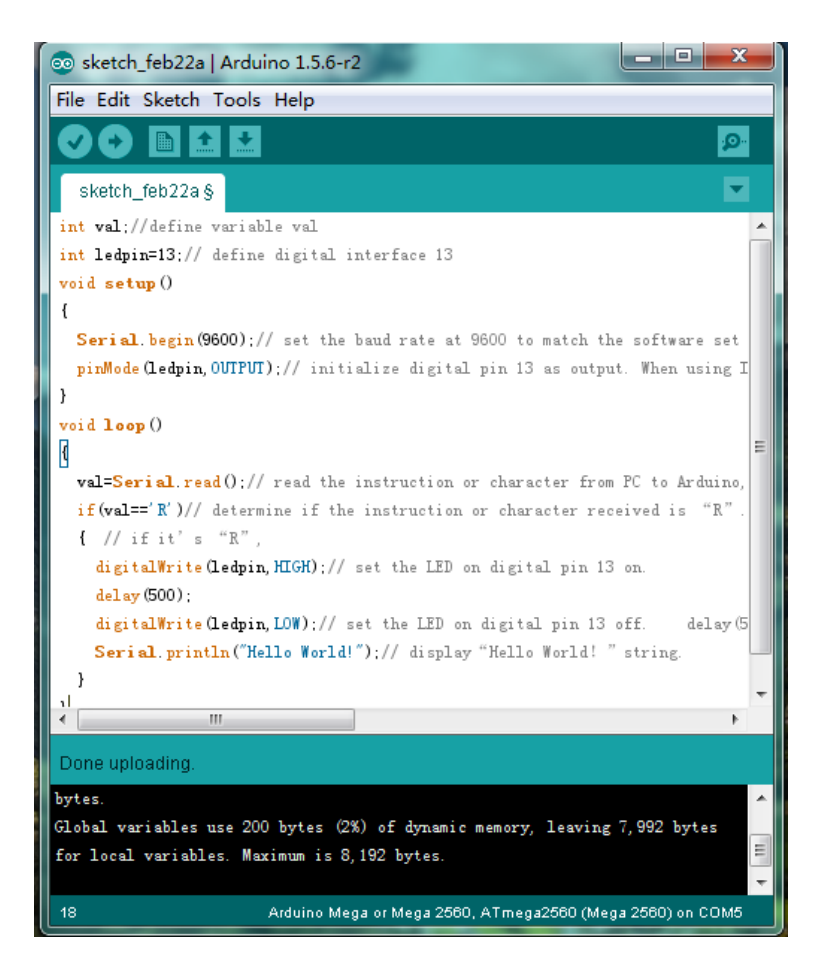

Klick auf den seriellen Port Monitor, füge "R" ein, LED wird einmal aufleuchten, PC wird die Information "Hallo Welt" vom Arduino erhalten.

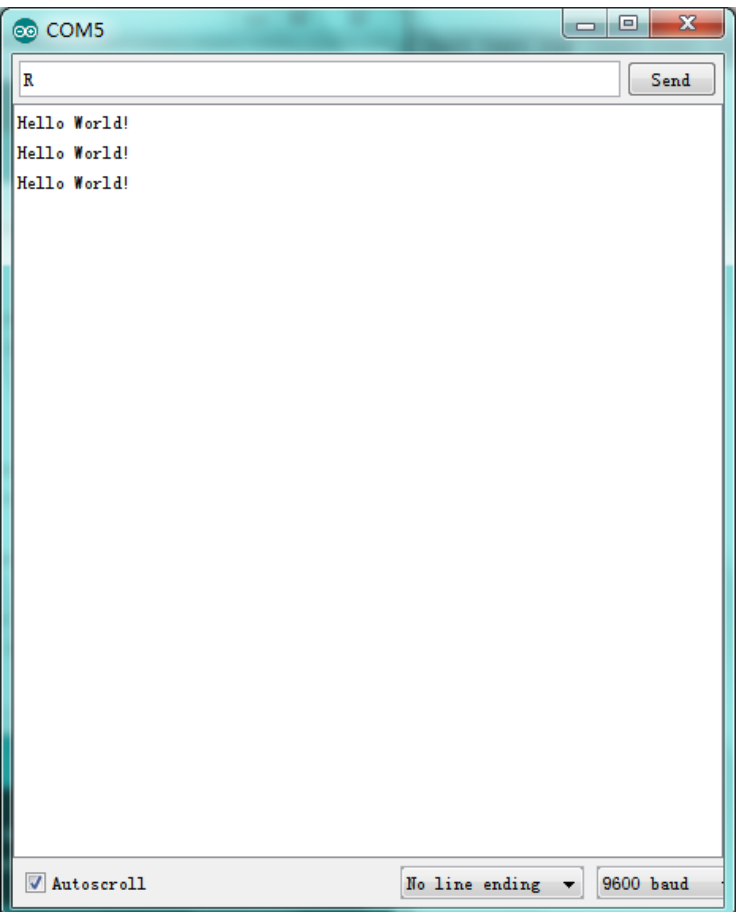

#### **5.2 Projekt 2: Blinkende LED**

Das blinkende LED Experiment ist ziemlich einfach. In dem "Hallo Welt!" Programm sind wir der LED bereits begegnet. Diesmal werden wir eine LED mit einem der digitalen Pins verbinden. Zusätzlich zum Arduino und einem USB Kabel werden die folgenden Teile benötigt:

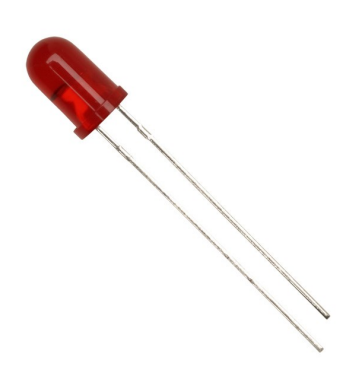

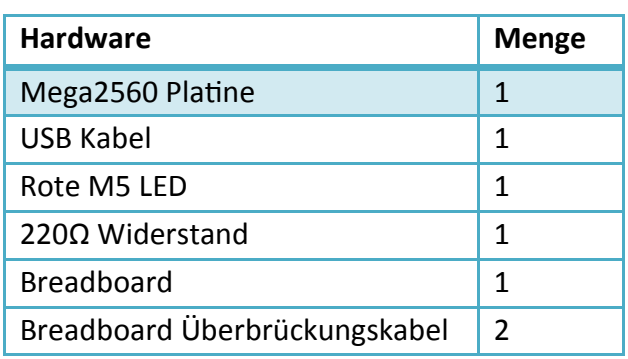

Wir folgen dem unten angezeigten Diagramm des verlinkten Experimentschaltplans. Hier benutzen wir Digital Pin 10. Wir verbinden die LED an einen 220 Ohm Widerstand um Beschädigungen durch zu hohe Ströme zu vermeiden.

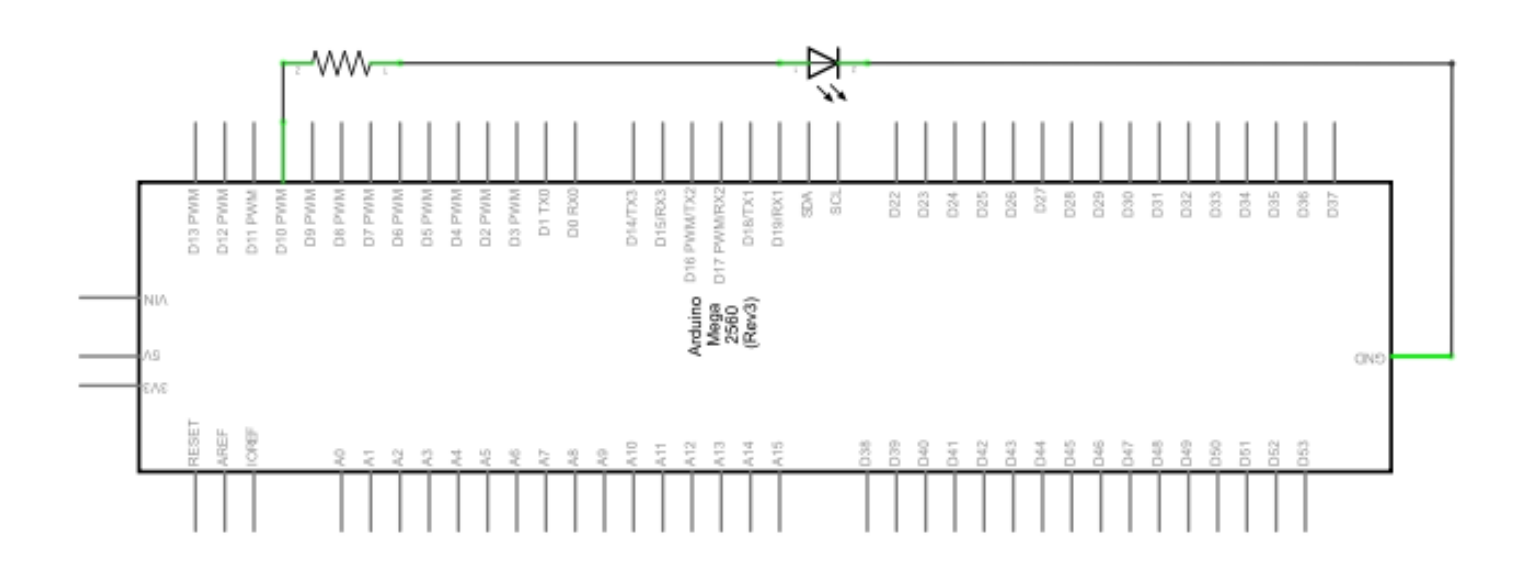

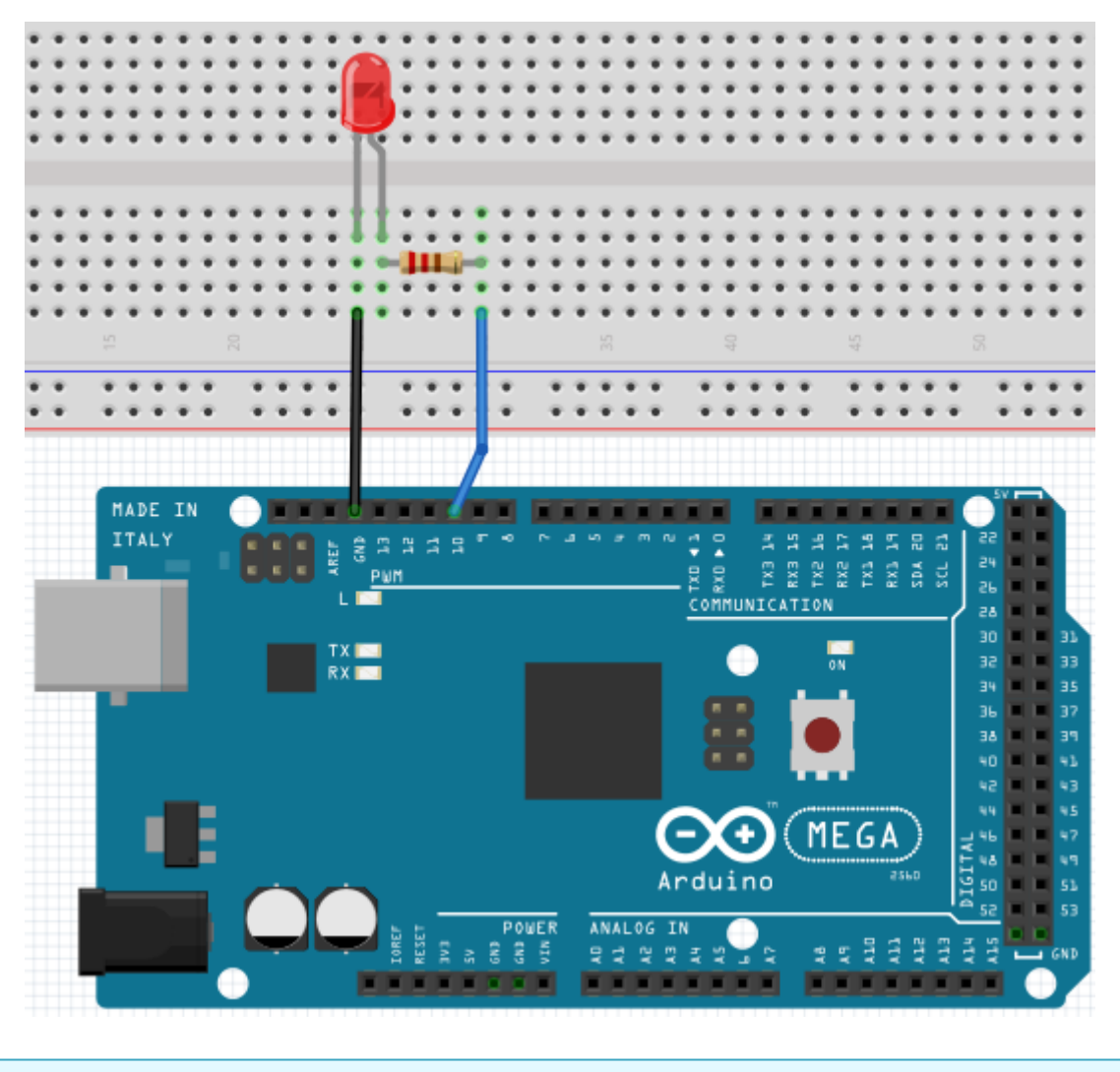

```
int ledPin = 10; \frac{1}{2} // Definiert Digital Pin 10.
void setup()
{<br>pinMode(ledPin, OUTPUT);
                      pinMode(1) // Definiert Pin mit verbundener LED
als Ausgang. 
}
void loop()
\left\{ \right.digitalWrite(ledPin, HIGH); // Schaltet die LED ein.
delay(1000); \sqrt{2} // Wartet eine Sekunde.
digitalWrite(ledPin, LOW); // Schaltet die LED aus.
delay(1000); // Wartet eine Sekunde
}
```
Nach dem Runterladen dieses Programms, wirst du im Experiment die an Pin 10 verbundene LED sich, mit einem Intervall von ca. einer Sekunde, Ein- und Ausschalten sehen.

#### **5.3 Projekt 3: PWM Lichtkontrolle**

PWM, kurz für Pulse Width Modulation, ist eine Technik, welche benutzt wird um analoge Signalpegel in digitale zu kodieren.

Ein Computer kann keine Analogspannung ausgeben.

Er kann nur Digitalspannung ausgeben mit Werten wie 0V oder 5V.

Also wird ein hochauflösenden Zähler benutzt, um einen

spezifischen analogen Signalpegel zu kodieren, indem man den Auslastungsgrad von PWM moduliert. Das PWM Signal ist auch digitalisiert, weil zu jedem Zeitpunkt, vollständig auf Gleichstrom die Energieversorgung entweder 5V (AN) oder 0V (AUS) ist.

Die Spannung oder der Strom wird der Analogen Last (das Gerät, dass die Energie verbraucht) durch wiederholte Impulsfolgen zugeführt bei denen immer ein und ausgeschaltet wird.

Solange eingeschaltet wird der Strom der last zugeführt wenn es ausgeschaltet ist nicht.

Mit einer angemessenen Bandbreite kann jeder analoge Wert per PWM entschlüsselt werden.

Der Wert der Ausgangsspannung wird anhand der AN und AUS zustände kalkuliert.

Spannung= (AN-Zeit/Impulszeit)\*maximaler Spannungswert.

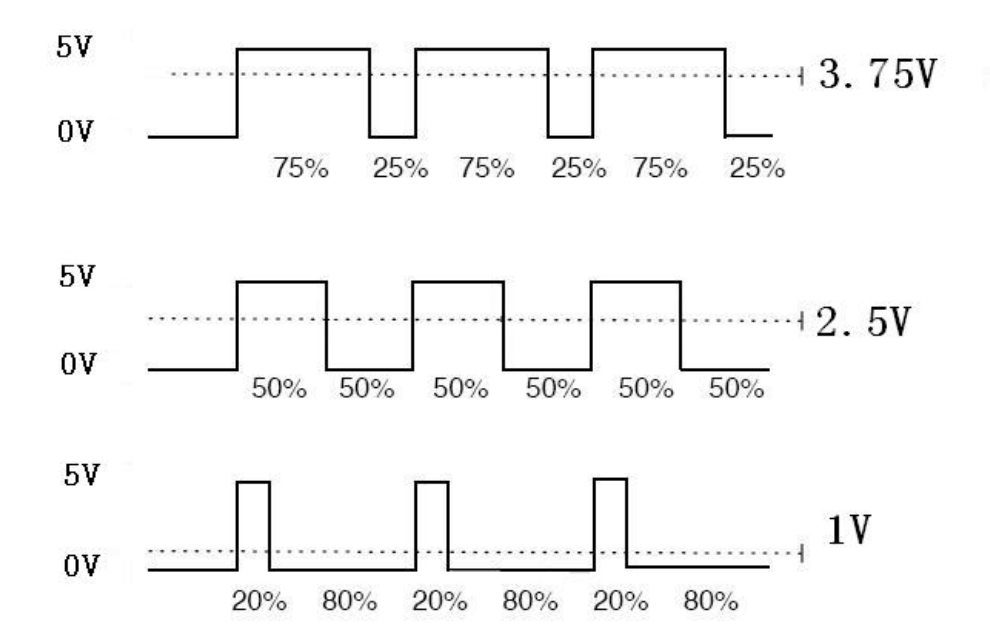

PWM hat viele Anwendungen: Regulierung der Lampenhelligkeit, Regulierung der Motorgeschwindigkeit etc.

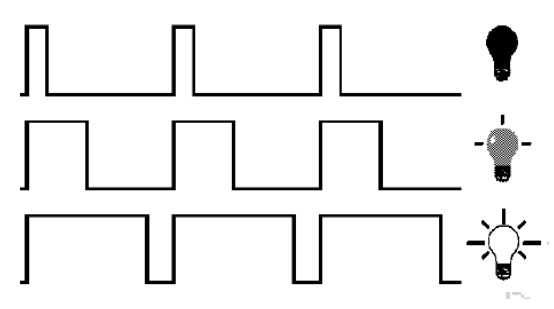

Nachfolgend sind die drei Grundparameter von PWM:

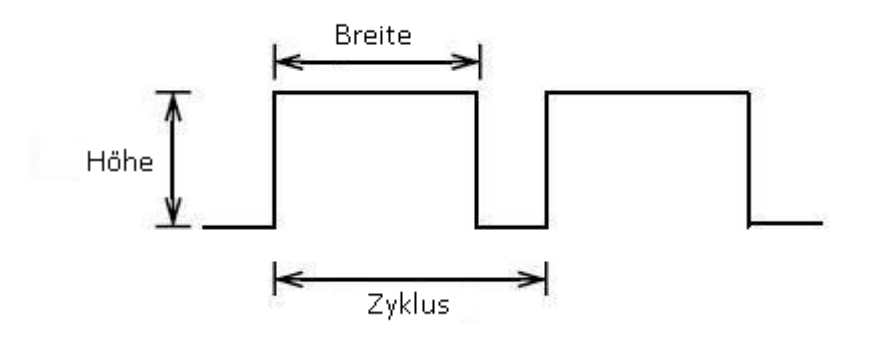

- 1. Die Amplitude der Impulsbreite (Minimum/Maximum)
- 2. Die Pulsperiode (Die gegenseitige Pulsfrequenz in einer Sekunde)
- 3. Der Spannungspegel (wie: 0V-5V)

Es gibt 6 PWM Schnittstellen auf dem Mega2560: digitaler Pin 3, 5, 6, 9, 10 und 11.

In vorherigen Experimenten haben wir die "tastenkontrollierte LED" gemacht, wo wir ein digitales Signal verwendet haben und einen digitalen Pin zu kontrollieren.

Diesmal werden wir ein Potentiometer benutzen um die Helligkeit der LED zu kontrollieren.

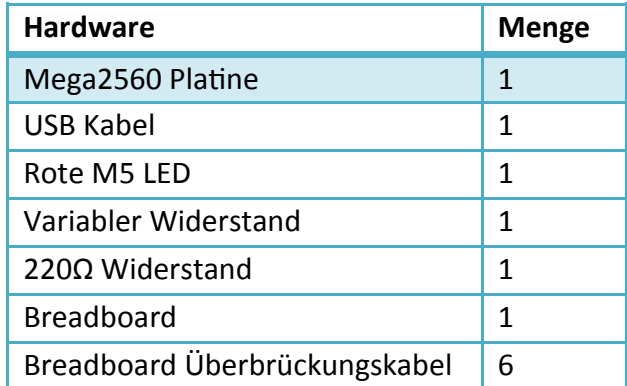

Der Eingang des Potentiometers ist analog, also verbinden wir ihn mit dem analogen Port. Die LED verbinden wir mit dem PWM Port.

Ein anderes PWM Signal kann die Helligkeit der LED regulieren.

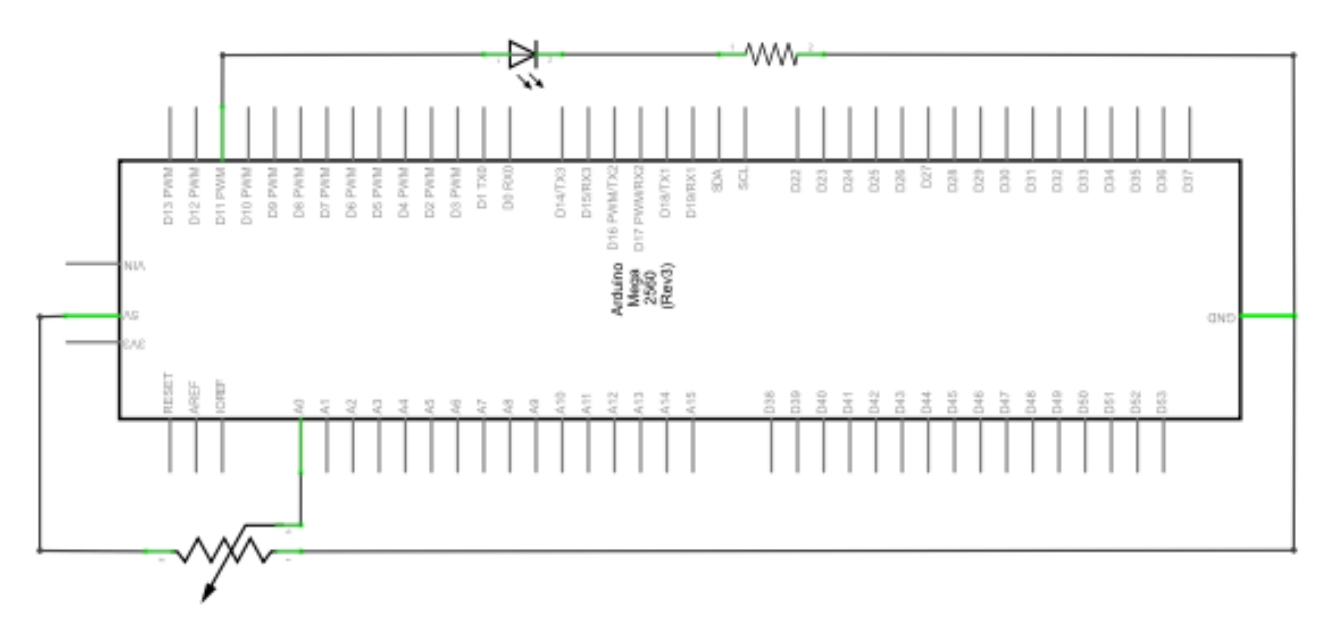

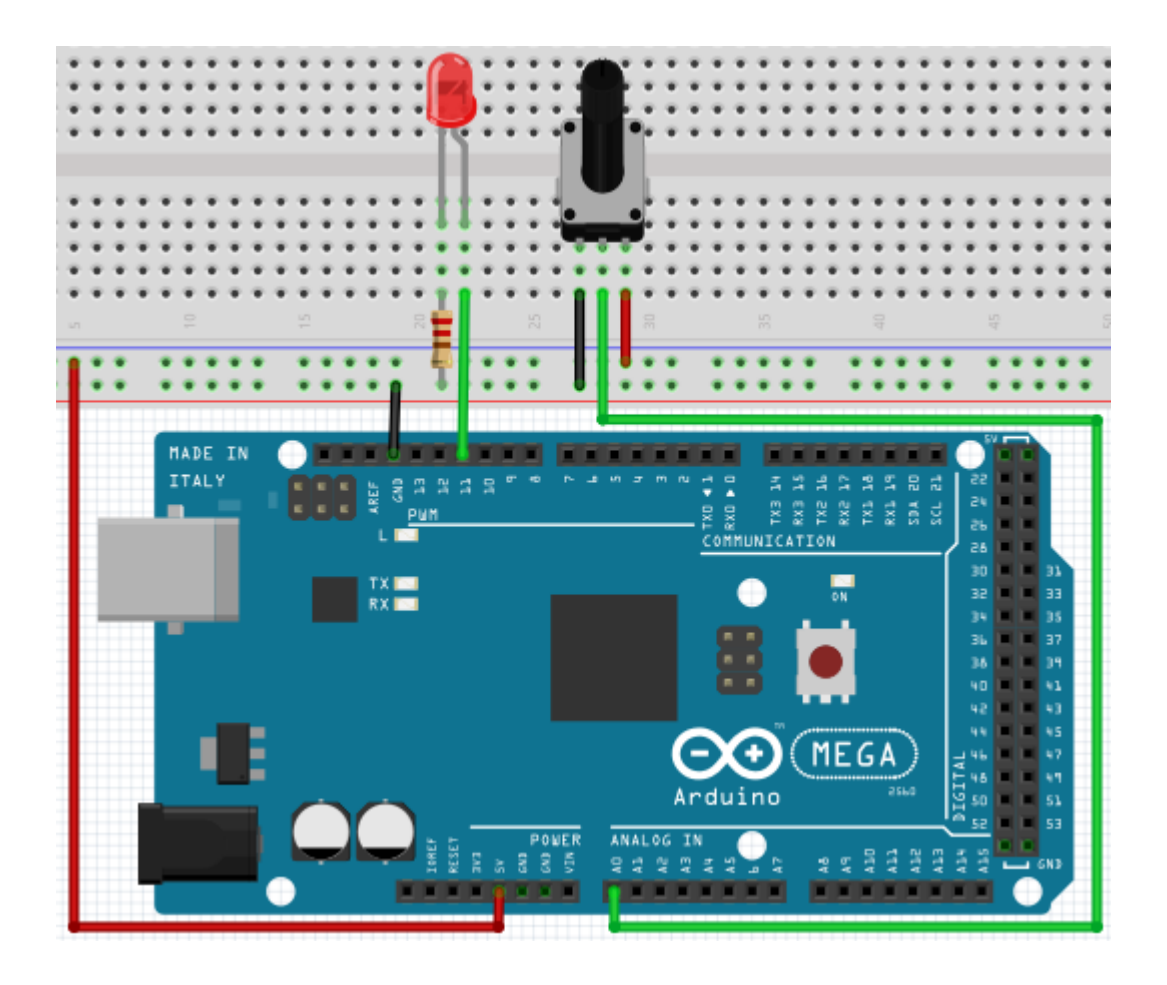

In dem Erstellungsprozess für das Programm werden wir die analoge Schreibfunktion nutzen (PWM Schnittstelle, Analogwert). In diesem Experiment werden wir den Analogwert des Potentiometers lesen und den Wert dem PWM Port zuordnen, sodass eine entsprechende Änderung der Helligkeit der LED beobachtet werden kann. Ein letztes Teil wird den Analogwert auf dem Bildschirm anzeigen. Du kannst dies als das "Analogwert auslesen" Projekt ansehen welchem einen Analogen PWM wert zugeordnet wird. Nachfolgend findest du ein Beispielprogramm.

```
int potpin=0; \frac{1}{2} int potpin=0;
int ledpin=11; \frac{1}{2} // Initialisiert den digitalen Pin 11 (PWM Ausgang)
int val=0; // Speichert den Wert der Variable vom Sensor
                                    //temporär
void setup()
{
      pinMode(ledpin, OUTPUT); // Definiert digitalen Pin 11 als "Ausgang"
      Serial.begin(9600); // Setzt Baudrate auf 9600
                                    // Achtung: Für analoge Ports sind sie automatisch als 
                                    // "Eingang" eingestellt
}
void loop()
{
      val=analogRead(potpin); // Liest den Analogwert vom Sensor und weist diesen
                                    //"Val" zu
      Serial.println(val); \frac{1}{2} Zeigt den Wert von "Val"
      analogWrite(ledpin,val/4); // Schaltet die LED ein und stellt die Helligkeit ein
                                    //(Maximaler Ausgang von PWM ist 255) 
      delay(10); \frac{1}{2} // Wartet 0,01 Sekunden
}
```
Nach der Übertragung des Programms und bei Bewegung des Potentiometers, können wir Veränderungen bei den angezeigten Werten beobachten.

Außerdem können wir eine offensichtliche Änderung der LED Helligkeit auf dem Breadboard erkennen.

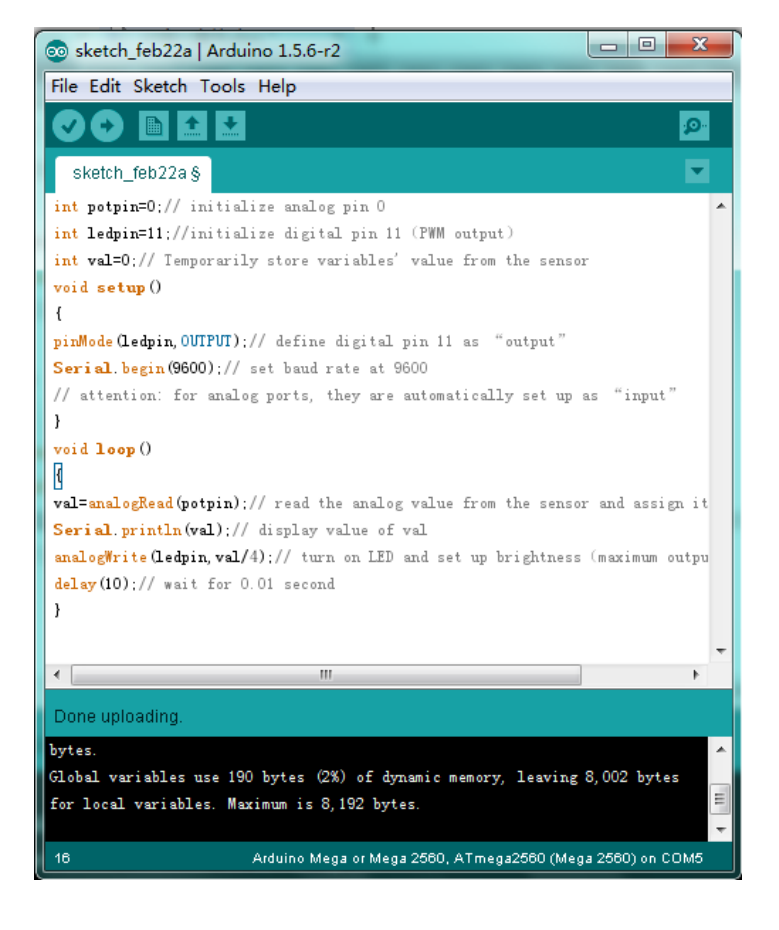

### **5.4. Projekt 4: Ampellichter**

Im vorherigen Programm haben wir das blinkende LED Experiment mit einer LED durchgeführt.

Jetzt wird es Zeit ein etwas komplizierteres Experiment durchzuführen: Ampellichter.

Eigentlich sind diese zwei Experimente ähnlich.

Während dieses Experiments werden wir 3 LEDs mit verschiedenen Farben nutzen, während im letzten nur eine LED zum Einsatz kam.

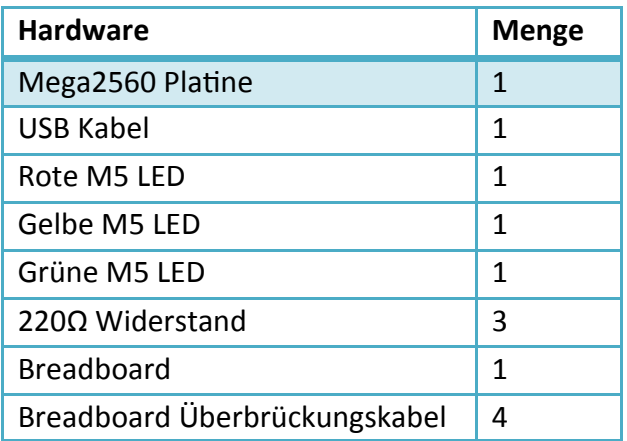

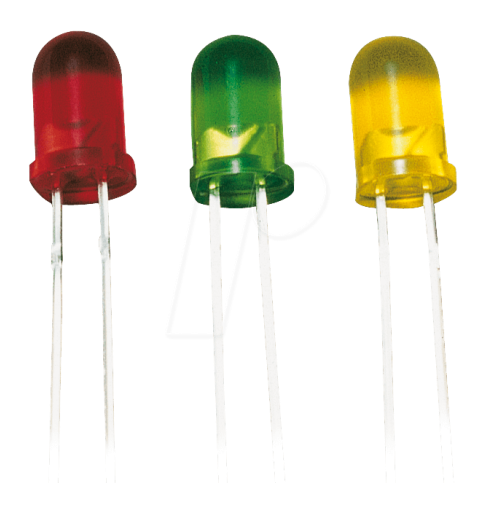

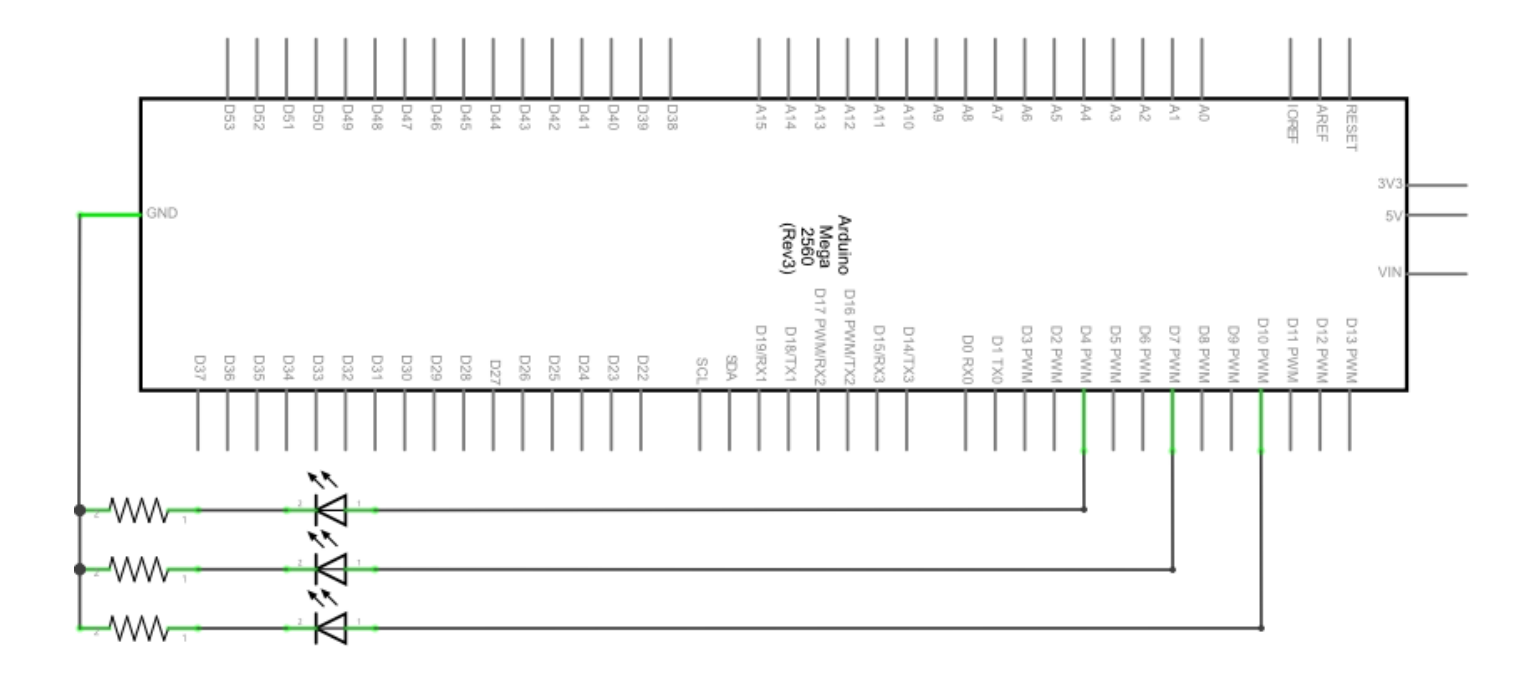

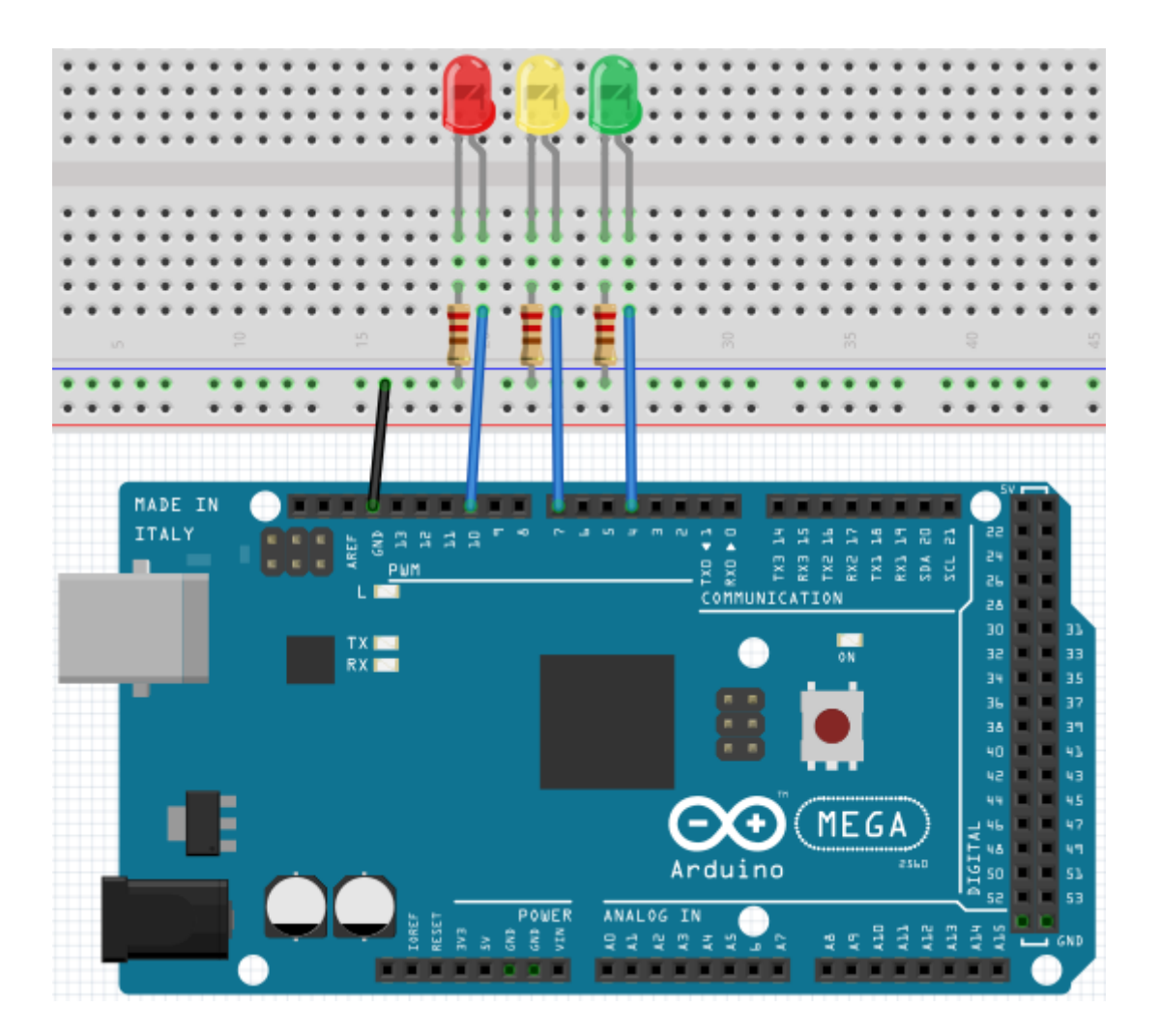

Da dies eine Simulation von Ampellichtern ist, sollte auch die Leuchtzeit jeder einzelnen LED genau so lange, wie bei echten Ampellichtern sein.

In diesem Programm werden wir die Arduino Verzögerungsfunktion nutzen, um die Verzögerungszeit zu kontrollieren.

```
int redled =10; // Initialisiert digitalen Pin 8 
int yellowled =7; \frac{1}{2} // Initialisiert digitalen Pin 7
int greenled =4; \frac{1}{4} // Initialisiert digitalen Pin 4
void setup()
{
pinMode(redled, OUTPUT); \frac{1}{2} // Setzt den Pin mit der roten LED als
"Ausgang" 
pinMode(yellowled, OUTPUT); // Setzt den Pin mit der gelben LED als 
"Ausgang"
pinMode(greenled, OUTPUT); // Setzt den Pin mit der grünen LED als 
"Ausgang"
}
void loop()
\left\{ \right.digitalWrite(greenled, HIGH); // Schaltet die grüne LED ein
delay(5000); // Wartet 5 Sekunden
digitalWrite(greenled, LOW); // Schaltet die grüne LED aus 
for(int i=0;i<3;i++) // Blinkt 3x
{
delay(500); // Wartet 5 Sekunden 
digitalWrite(yellowled, HIGH); // Schaltet die gelbe LED ein
delay(500); // Wartet 5 Sekunden
digitalWrite(yellowled, LOW); // Schaltet die gelbe LED aus
} 
delay(500); // Wartet 5 Sekunden
digitalWrite(redled, HIGH); // Schaltet die rote LED ein
delay(5000); // Wartet 5 Sekunden
digitalWrite(redled, LOW); // Schaltet die rote LED aus
}
```
Wenn der Hochladeprozess fertig ist, sind die Ampellichter sichtbar.

Das grüne Licht wird für 5 Sekunden leuchten und sich dann abschalten. Danach wird das gelbe Licht 3 Mal blinken und anschließend das rote Licht für 5 Sekunden leuchten, sodass ein Kreislauf gebildet wird.

#### **5.5 Projekt 5: LED Jagd-Effekt**

Wir sehen oft Reklametafeln, welche versehen sind mit bunten LEDs.

Diese ändern sich ständig um verschiedene Effekte zu formen. In diesem Experiment wird ein Programm verfasst, welches den LED Jagd-effekt simuliert.

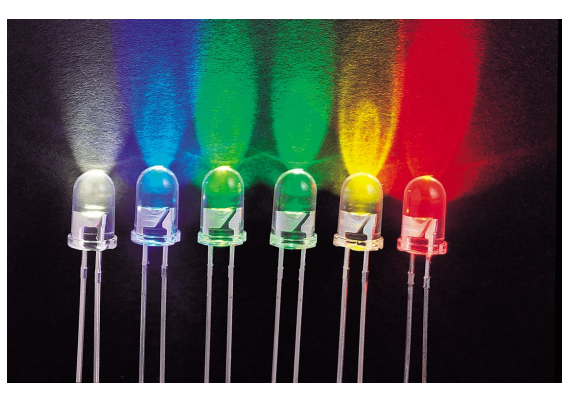

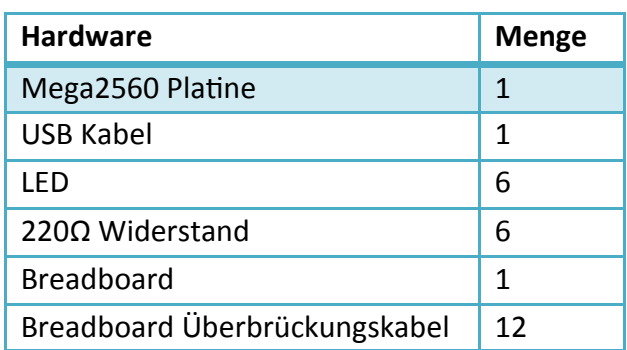

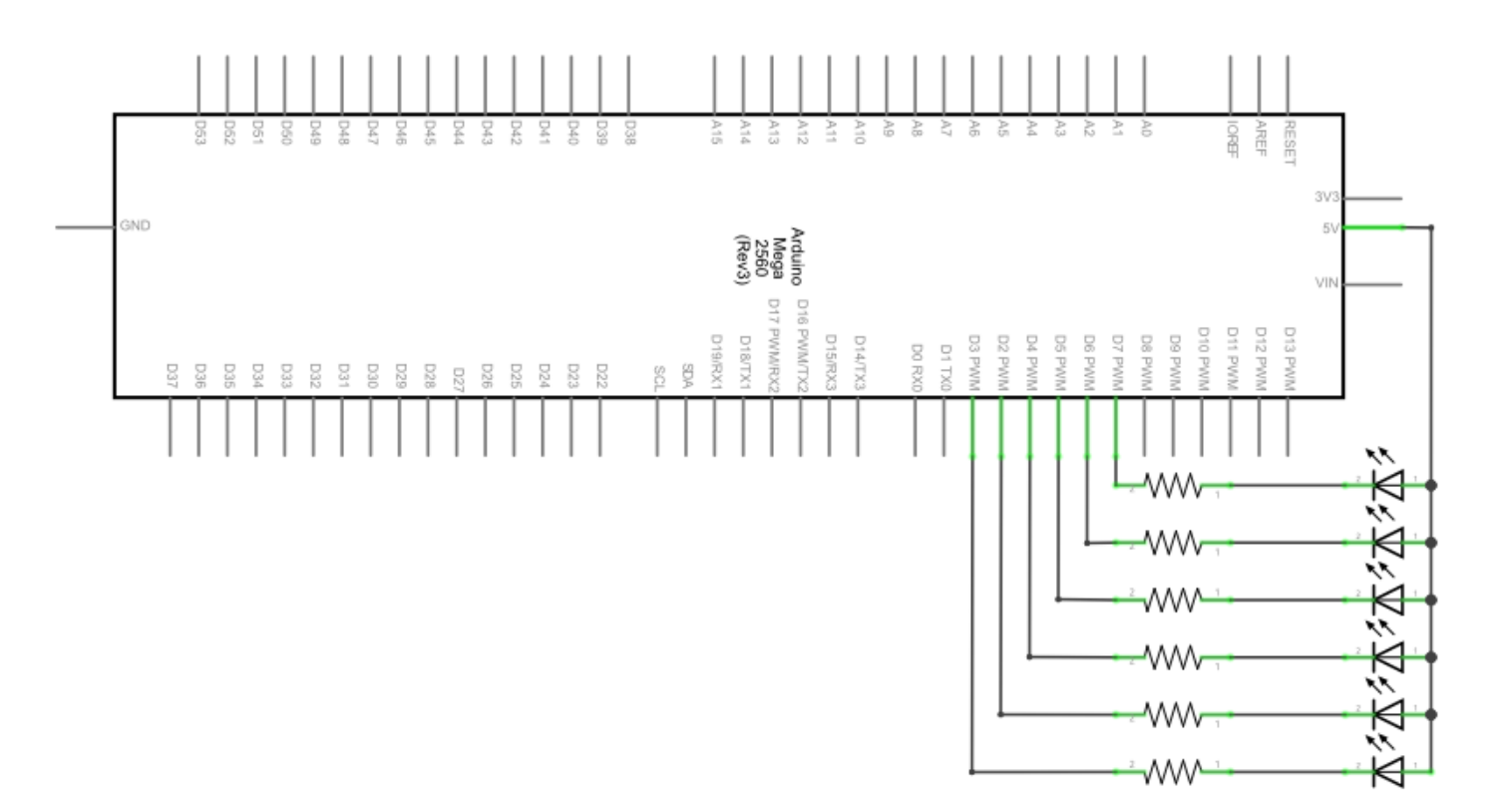

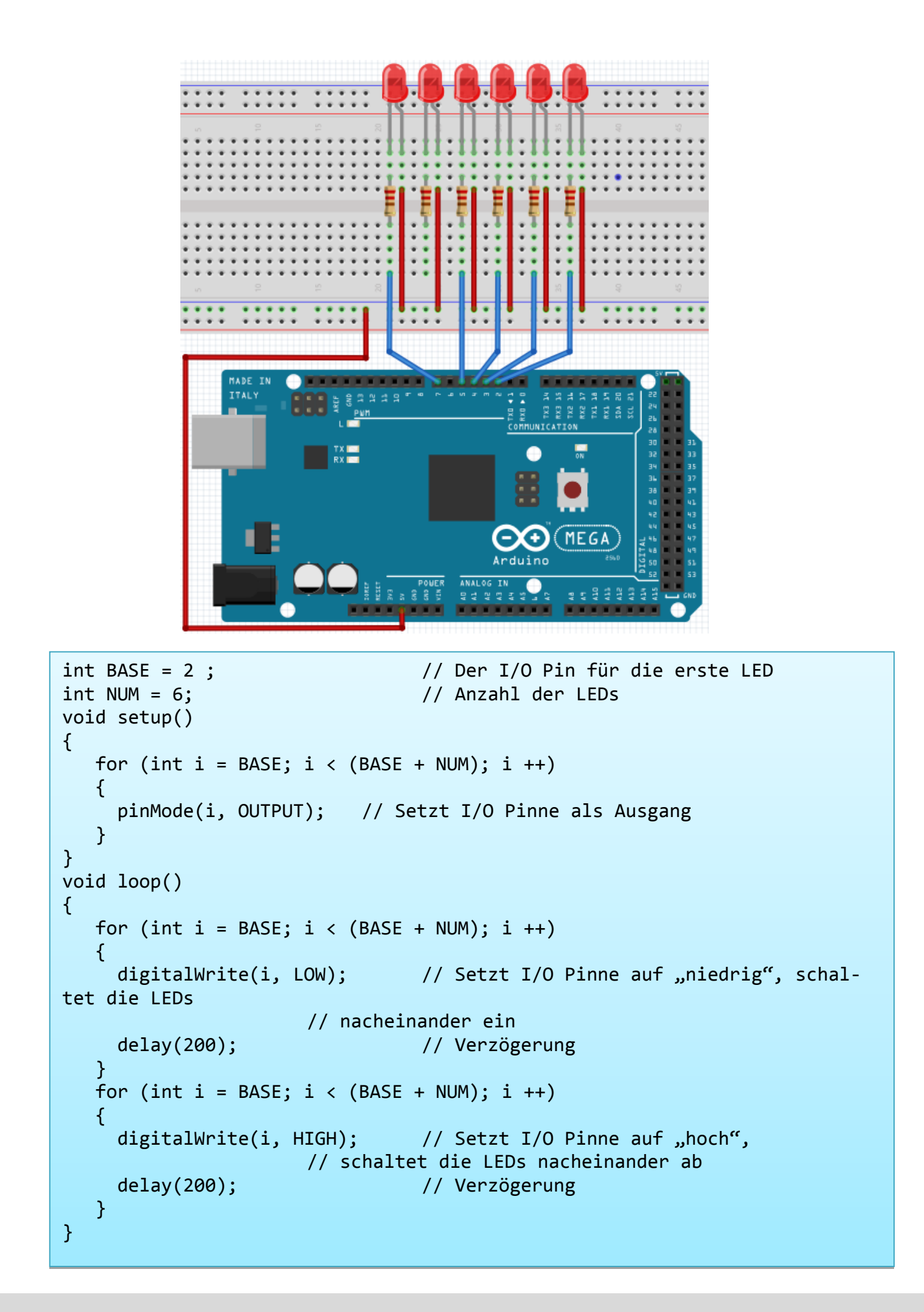

#### **5.6 Projekt 6: Tastengesteuerte LED**

I/O Port ist die Schnittstelle für EINGANG und AUSGANG. Bis jetzt haben wir nur den Ausgang benutzt.

In diesem Experiment werden wir versuchen den Eingang zu benutzen, um den Ausgangswert des angeschlossenen Gerätes auslesen zu können.

Wir werden eine Taste und eine LED mit dem Eingang und dem Ausgang benutzen, um ein besseres Verständnis über die I/O Funktion zu vermitteln.

Tastenschalter, den meisten von uns bekannt, haben einen Schaltwert (digitaler Wert). Wenn der Schalter gedrückt wird schließt sich der Schaltkreis und befindet sich in einem leitenden Status.

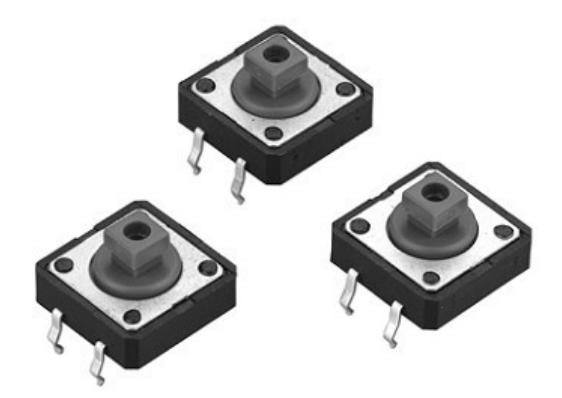

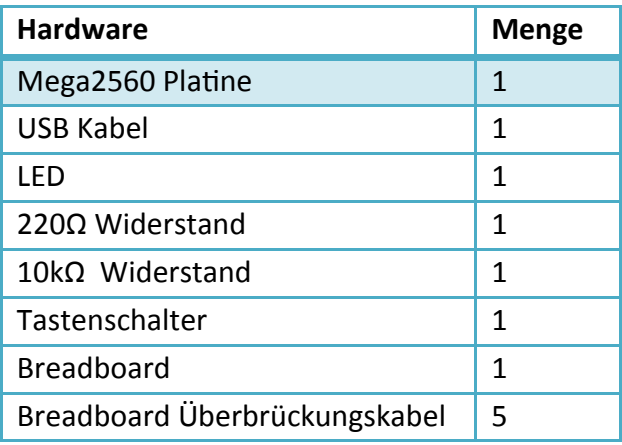

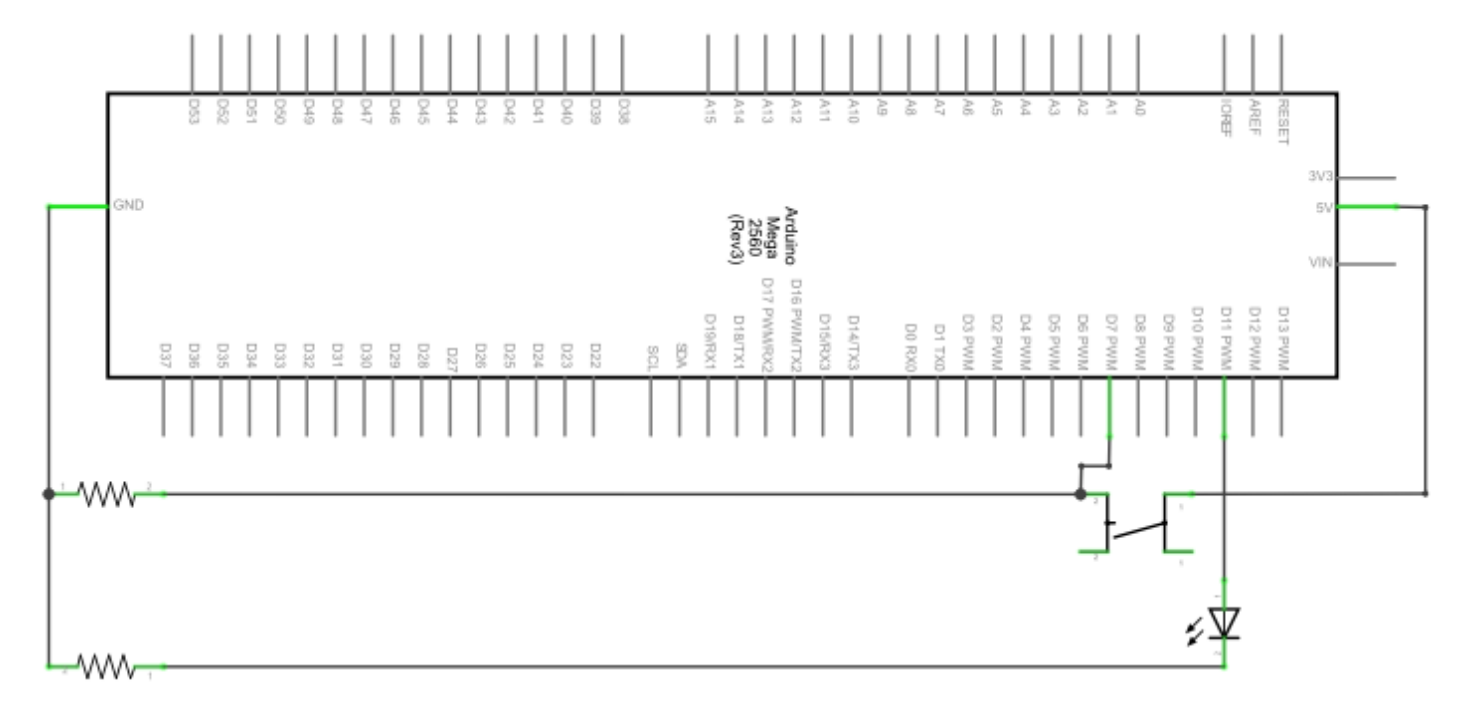

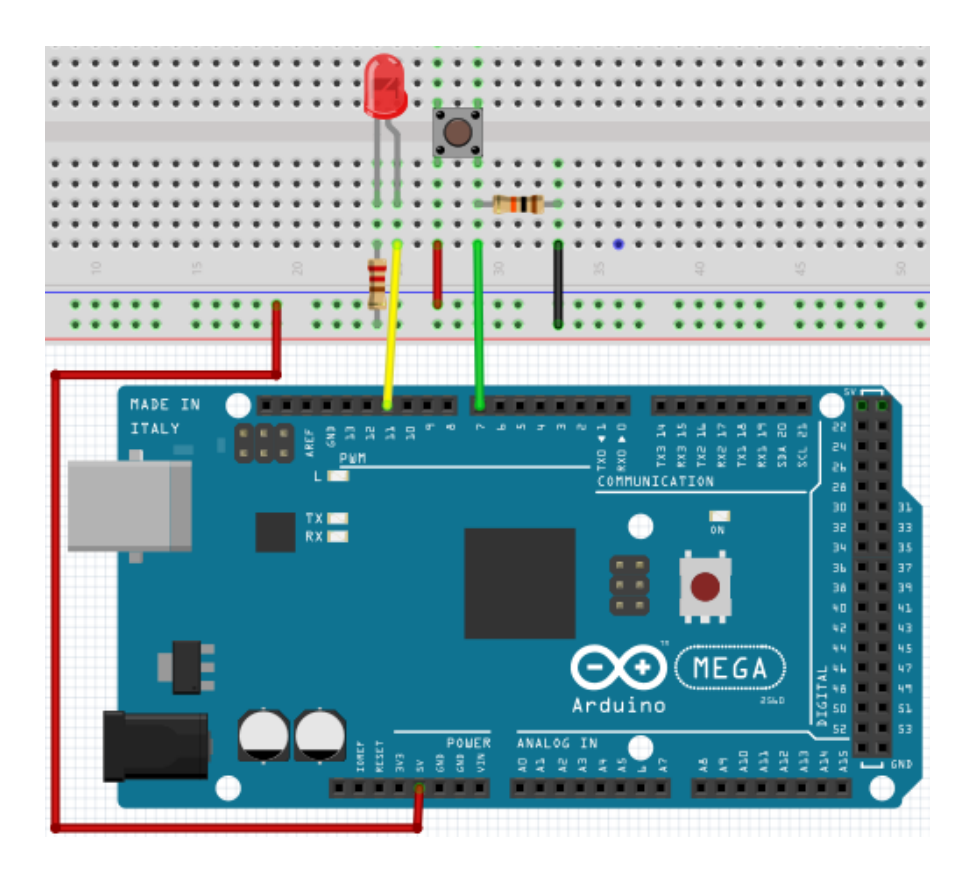

Sobald man die Taste drückt, wird sich die LED einschalten. In diesem Programm wird eine Entscheidungsabfrage benutzt.

```
int ledpin=11; \frac{1}{2} // Initialisiert Pin 11
int inpin=7; \frac{1}{2} // Initialisiert Pin 7
int val; \sqrt{2} // Definiert "Val"
void setup()
{
    pinMode(ledpin, OUTPUT); \frac{1}{2} // Setzt LED Pin als "Ausgang"
    pinMode(inpin,INPUT); // Setzt Tastenpin als "Eingang"
}
void loop()
{
    val=digitalRead(inpin); // Liest den Pegelwert von Pin 7 
                             // und ordnet diesen "Val" zu
    if(val==LOW) // Prüft ob die Taste gedrückt wird, 
falls ja, 
                             // wird die LED eingeschaltet
    { digitalWrite(ledpin,LOW);}
    else
    { digitalWrite(ledpin,HIGH);}
}
```
Wenn die Taste gedrückt wird, leuchtet die LED, ansonsten bleibt sie aus.

Das simple Prinzip dieses Experimentes wird oft in einer Vielfalt von Schaltkreisen und Elektrogeräten verwendet.

#### **5.7 Projekt 7: Responder Experiment**

In diesem Programm gibt es 3 Tasten und eine Reset-Taste, welche mit Hilfe von 7 digitalen I/O PINs die 3 entsprechenden LEDs steuern.

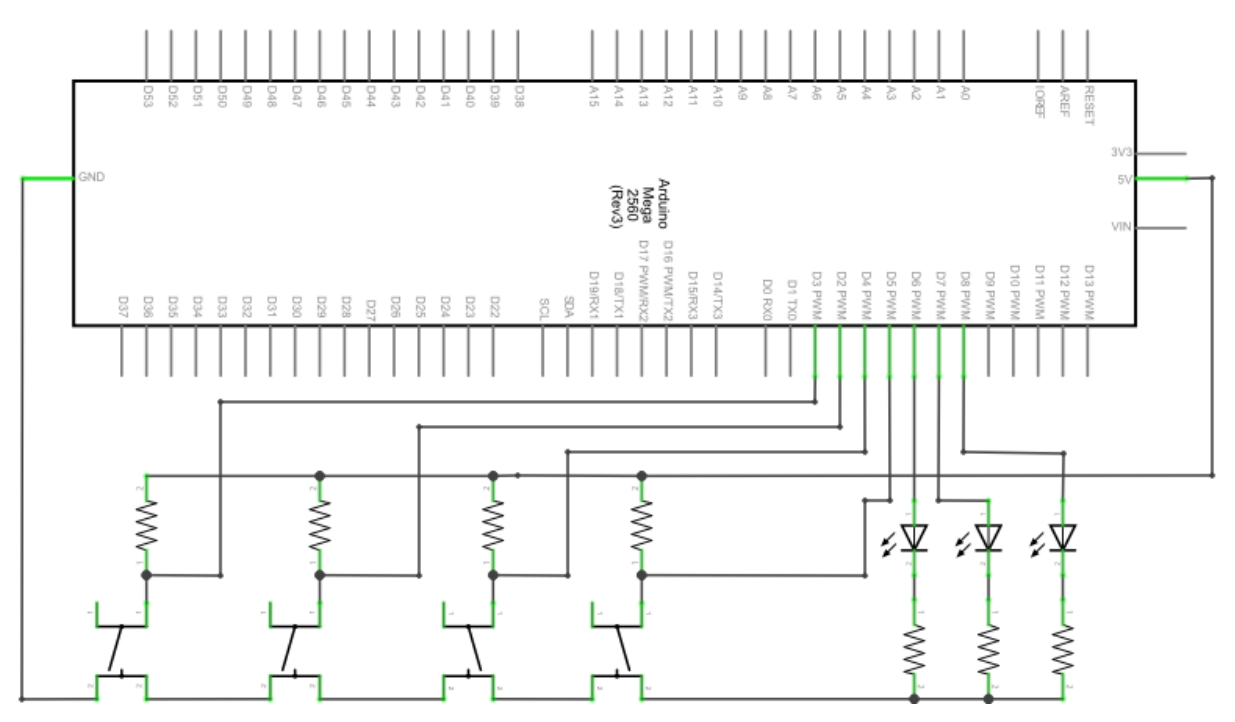

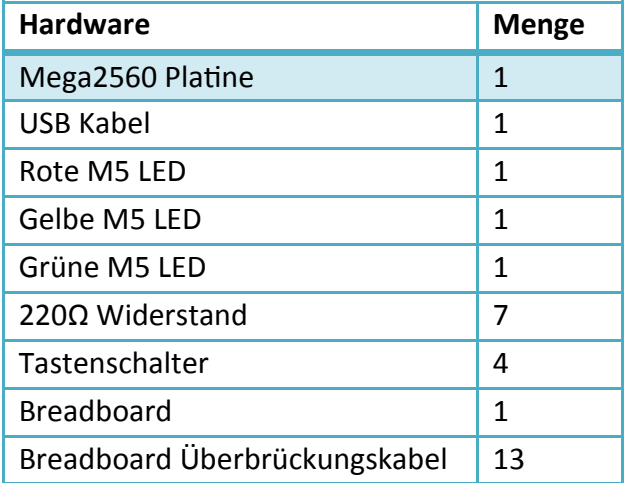

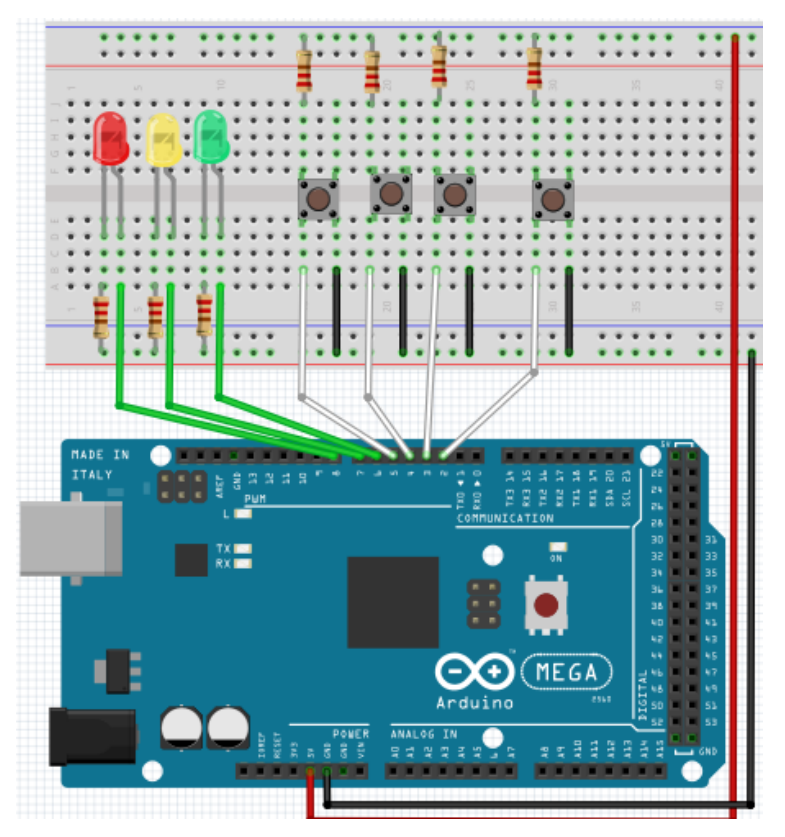

```
int redled=8; \frac{1}{2} // Setzt die rote LED als "Ausgang"
int yellowled=7; \frac{1}{2} // Setzt die gelbe LED als "Ausgang"
int greenled=6; \frac{1}{2} Setzt die grüne LED als "Ausgang"
int redpin=5; // Initialisiert Pin für rote Taste
int yellowpin=4; // Initialisiert Pin für gelbe Taste
int greenpin=3; // Initialisiert Pin für grüne Taste
int restpin=2; // Initialisiert Pin für Reset-Taste
int red;
int yellow;
int green;
void setup()
{
    pinMode(redled,OUTPUT);
    pinMode(yellowled,OUTPUT);
    pinMode(greenled,OUTPUT);
    pinMode(redpin,INPUT);
    pinMode(yellowpin,INPUT);
    pinMode(greenpin,INPUT);
}
void loop() //Liest wiederholt die Pinne der Tasten
{
    red=digitalRead(redpin);
    yellow=digitalRead(yellowpin);
    green=digitalRead(greenpin);
    if(red==LOW)RED_YES(); 
    if(yellow==LOW)YELLOW_YES();
    if(green==LOW)GREEN_YES();
}
void RED YES() \frac{1}{2} Führt den Code aus bis rote LED an //
                              //ist; endet den Kreislauf wenn die 
                              //Reset-Taste betätigt wird
{
  while(digitalRead(restpin)==1)
  {
     digitalWrite(redled,HIGH);
     digitalWrite(greenled,LOW);
     digitalWrite(yellowled,LOW);
  }
  clear_led();
}
```

```
void YELLOW_YES() \frac{1}{2} // Führt den Code aus bis gelbe LED an
                                 //ist; endet den Kreislauf 
                                 //wenn die Reset-Taste betätigt wird
{
  while(digitalRead(restpin)==1)
   {
      digitalWrite(redled,LOW);
      digitalWrite(greenled,LOW);
      digitalWrite(yellowled,HIGH);
   }
   clear_led();
}
void GREEN YES() \frac{1}{2} // Führt den Code aus bis grüne LED an
                                 //ist; endet den 
                                 //Kreislauf wenn die Reset-Taste betätigt 
                                 //wird
{
  while(digitalRead(restpin)==1)
   {
      digitalWrite(redled,LOW);
      digitalWrite(greenled,HIGH);
      digitalWrite(yellowled,LOW);
   }
   clear_led();
}
void clear_led() \sqrt{2} // Alle LEDs aus
{
   digitalWrite(redled,LOW);
   digitalWrite(greenled,LOW);
   digitalWrite(yellowled,LOW);
}
```
Achten Sie bitte darauf, dass Sie beide Code-Teile in ihrem Sketch des Arduino-Programms zusammenfügen.

Wenn eine Taste betätigt wird, schaltet sich die entsprechende LED ein.

Wird die Reset-Taste betätigt, schaltet sich die entsprechende LED wieder aus.

#### **5.8 Projekt 8: Aktiver Summer**

Aktive Summer werden in Computern, Druckern, Weckern,

Elektrospielzeug etc. als ein Geräusch emittierendes Element eingesetzt. Es hat eine innere Vibrationsquelle.

Mit einer 5V-Energieversorgung verbunden, kann es wiederholt summen.

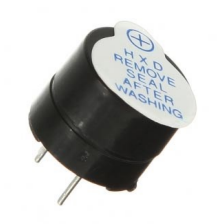

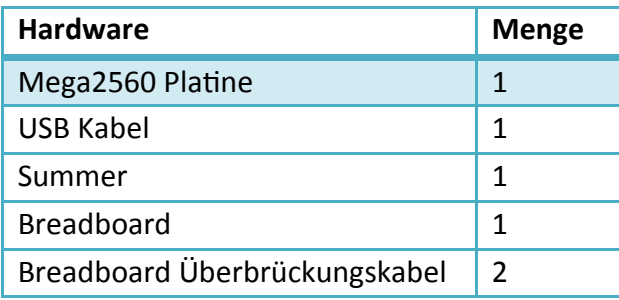

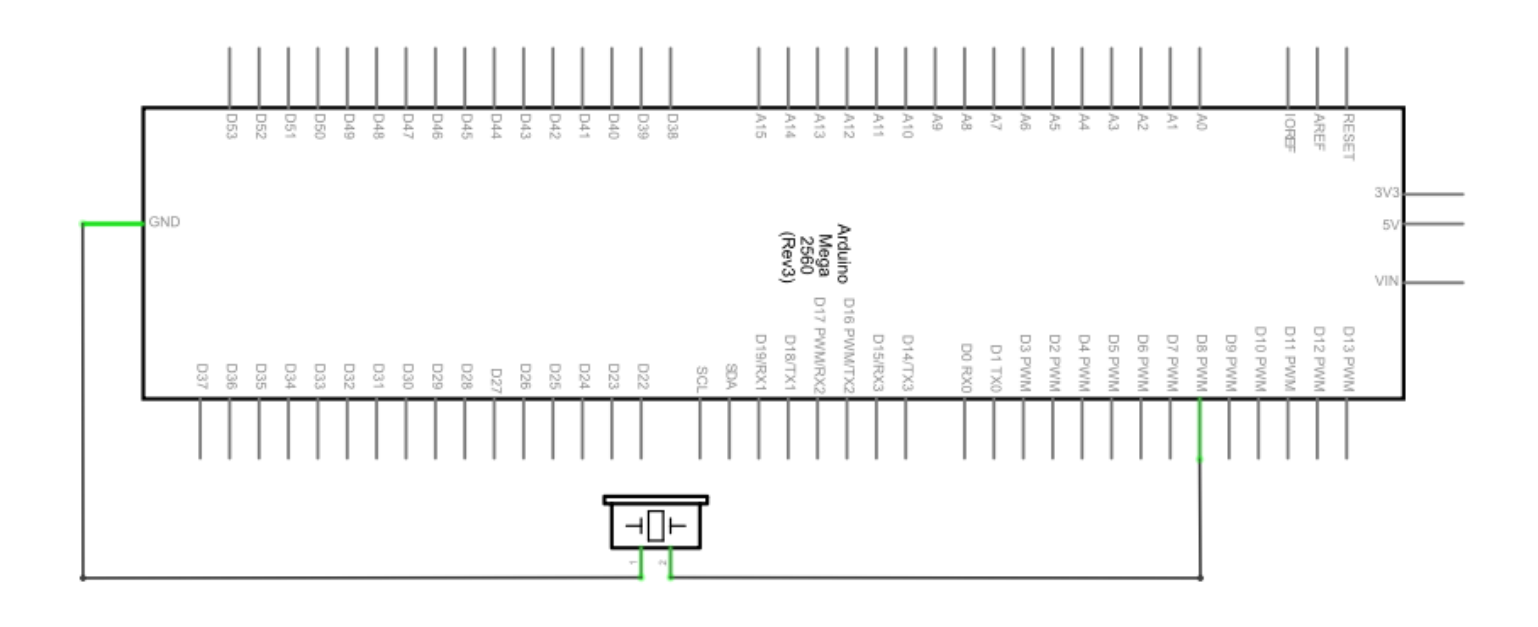

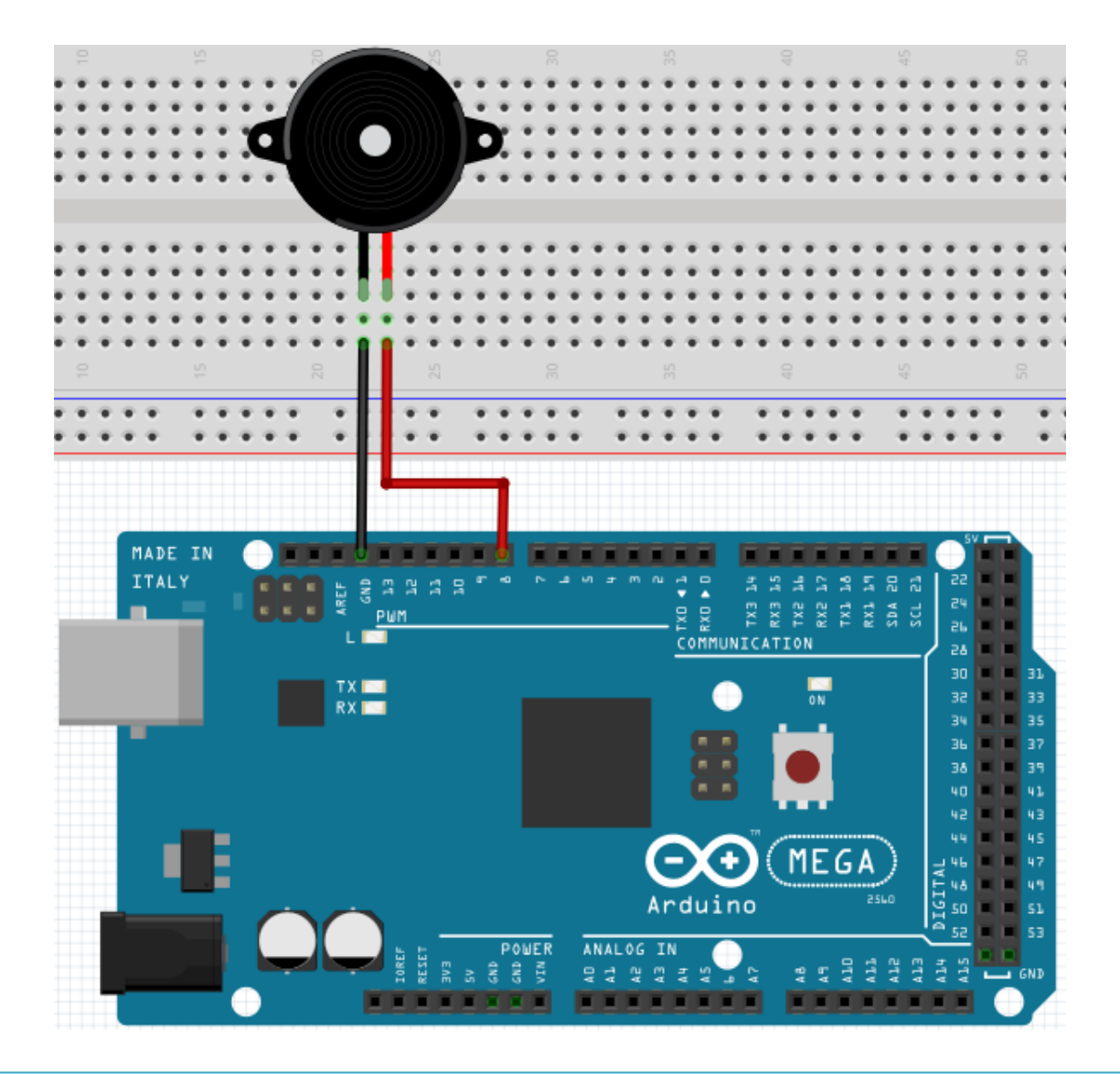

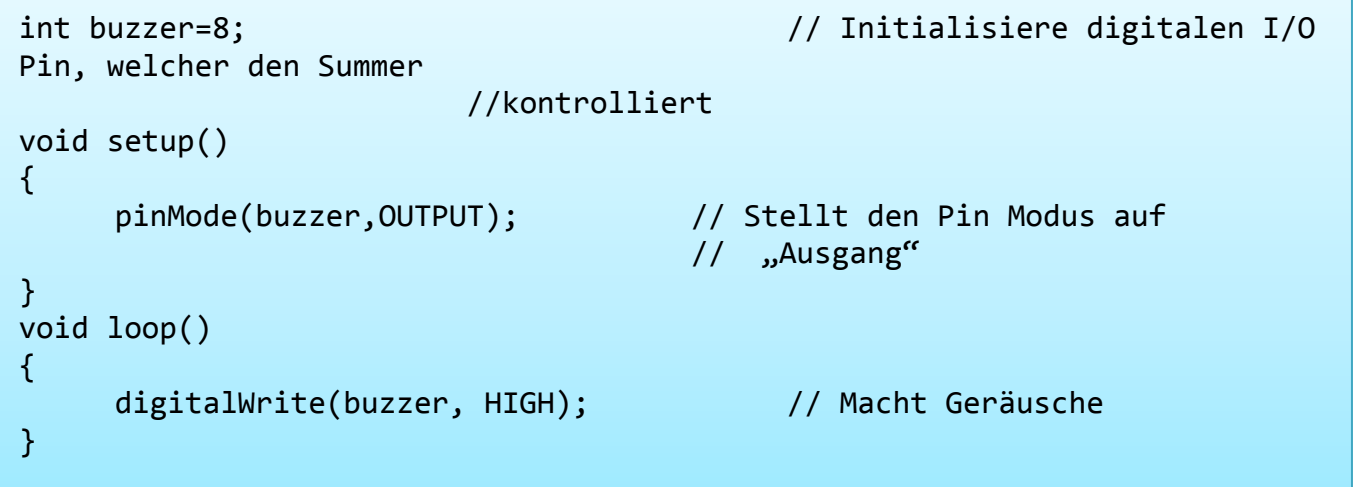

Das Projekt ist nach dem Übertragen des Programms abgeschlossen. Der Summer summt.

#### **5.9 Projekt 9: Passiver Summer**

Mit dem Mega2560 sind viele interaktive Projekte möglich.

Die bisherigen Projekte haben sich hauptsächlich mit LEDs beschäftigt, doch ein häufig verwendetes Projekt ist das akustisch-optische Display.

Hierfür wird ein passiver Summer verwendet, der sich, im Gegensatz zum aktiven Summer, nicht selbst aktivieren kann.

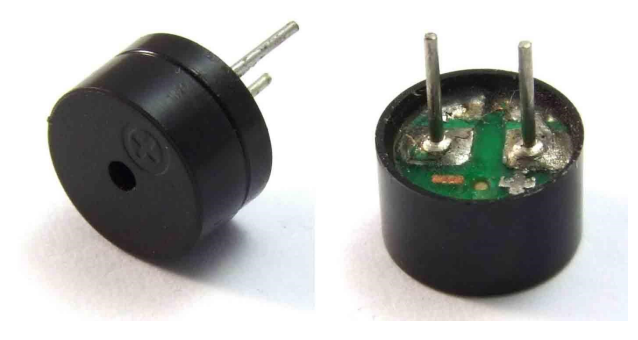

Die Aktivierung erfolgt über eine Pulsfrequenz.

Unterschiedliche Frequenzen resultieren beim Summer in unterschiedlichen Tönen. Dies kann dafür genutzt werden, um beispielsweise die Melodie eines Liedes wiederzugeben.

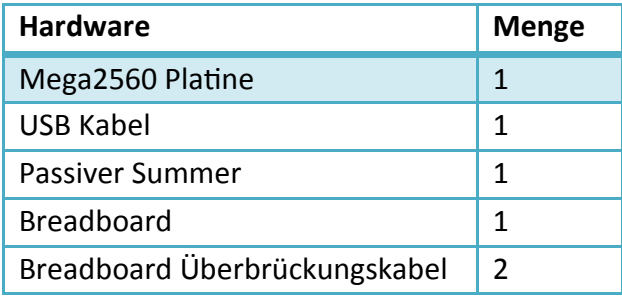

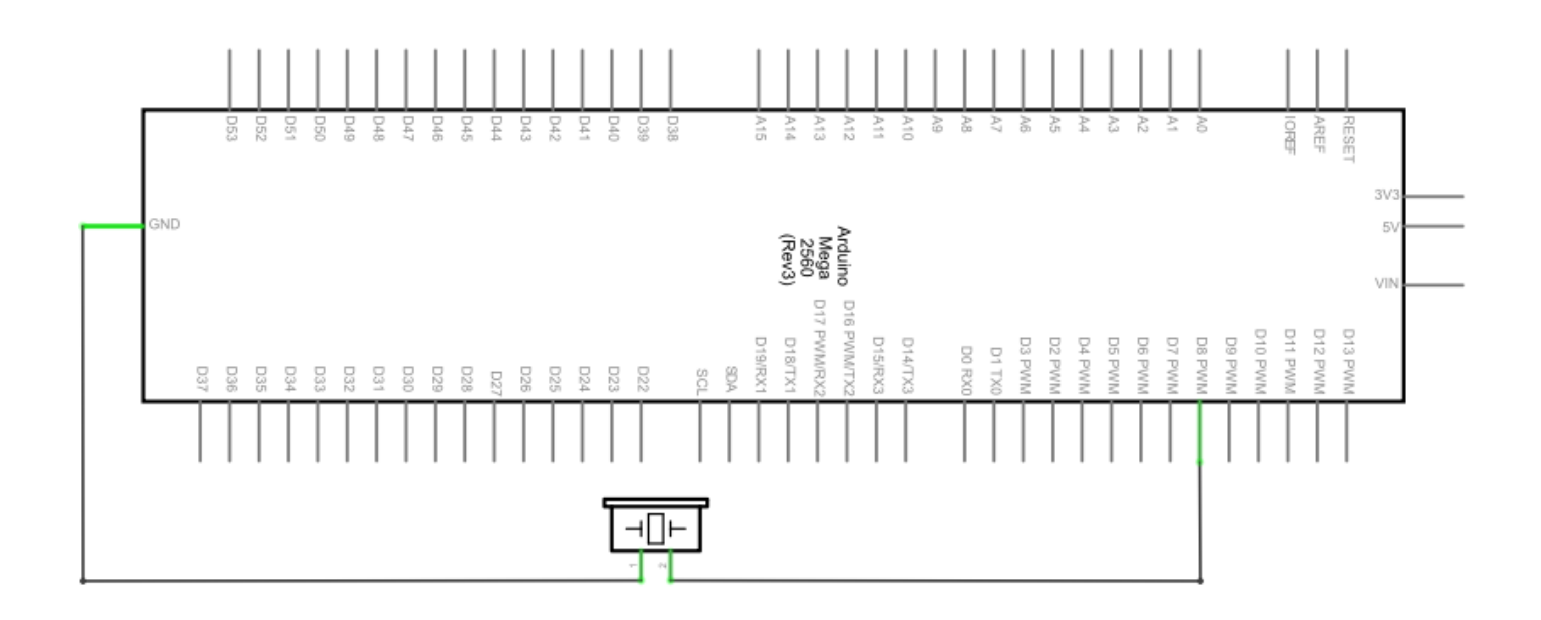

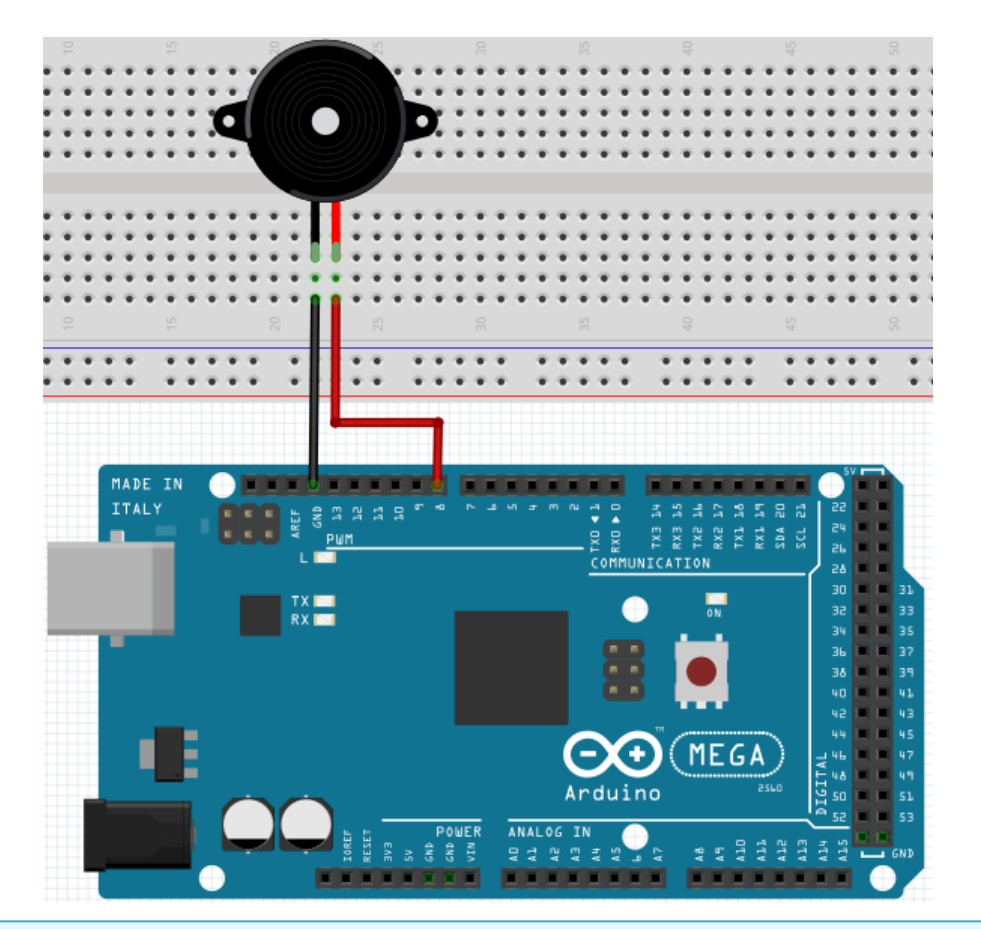

int buzzer=8; // Wählt digitalen I/O Pin für den Summer // aus void setup() { pinMode(buzzer,OUTPUT); // Setzt die digitale IO Pinreihen //Ausgänge als Ausgang. } void loop() { unsigned char i,j; // Bestimmt Variable while(1)  $\{$ for(i=0;i<80;i++) // Gibt einen Frequenzton aus { digitalWrite(buzzer,HIGH); // Ton delay(1); // 1ms Verzögerung digitalWrite(buzzer,LOW); // Kein Ton delay(1); // 1ms Verzögerung  $for(i=0; i<100; i++)$ // Gibt Frequenzton aus { digitalWrite(buzzer,HIGH); // Ton digitalWrite(buzzer,LOW); // Kein Ton delay(2); // 2ms Verzögerung } } }

#### **5.10 Projekt 10: Analogwert auslesen**

In diesem Projekt geht es um die analogen Schnittstellen des Mega2560.

Ein *analogRead ()* Befehl kann den Wert der Schnittstelle lesen.

Durch die Analog-Digital-Umwandlung des Mega2560 liegen die ausgelesenen Werte zwischen 0 und 1023.

Um die Werte auslesen zu können, ist es wichtig, auf die richtige Baudrate zu achten.

Die Baudrate des Computers sollte der Baudrate des Gerätes entsprechen.

Öffnet man den seriellen Monitor des Arduino-Programms, so kann man die Baudrate in der unteren rechten Ecke konfigurieren.

In diesem Projekt wird der eingestellte Widerstandswert eines Potentiometers zu einem analogen Signal umgewandelt und anschließend auf dem Bildschirm ausgegeben.

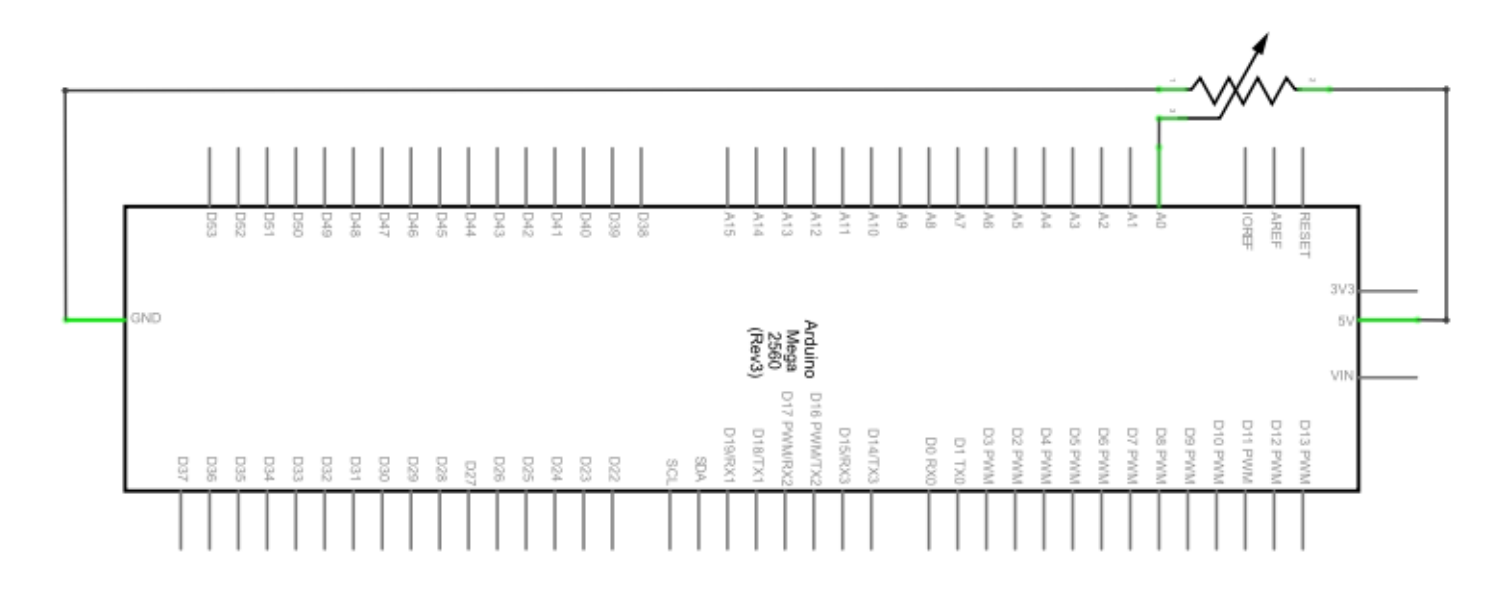

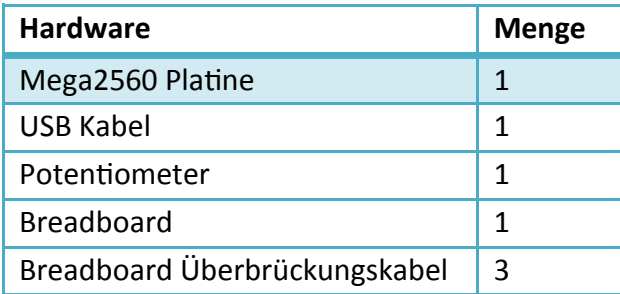

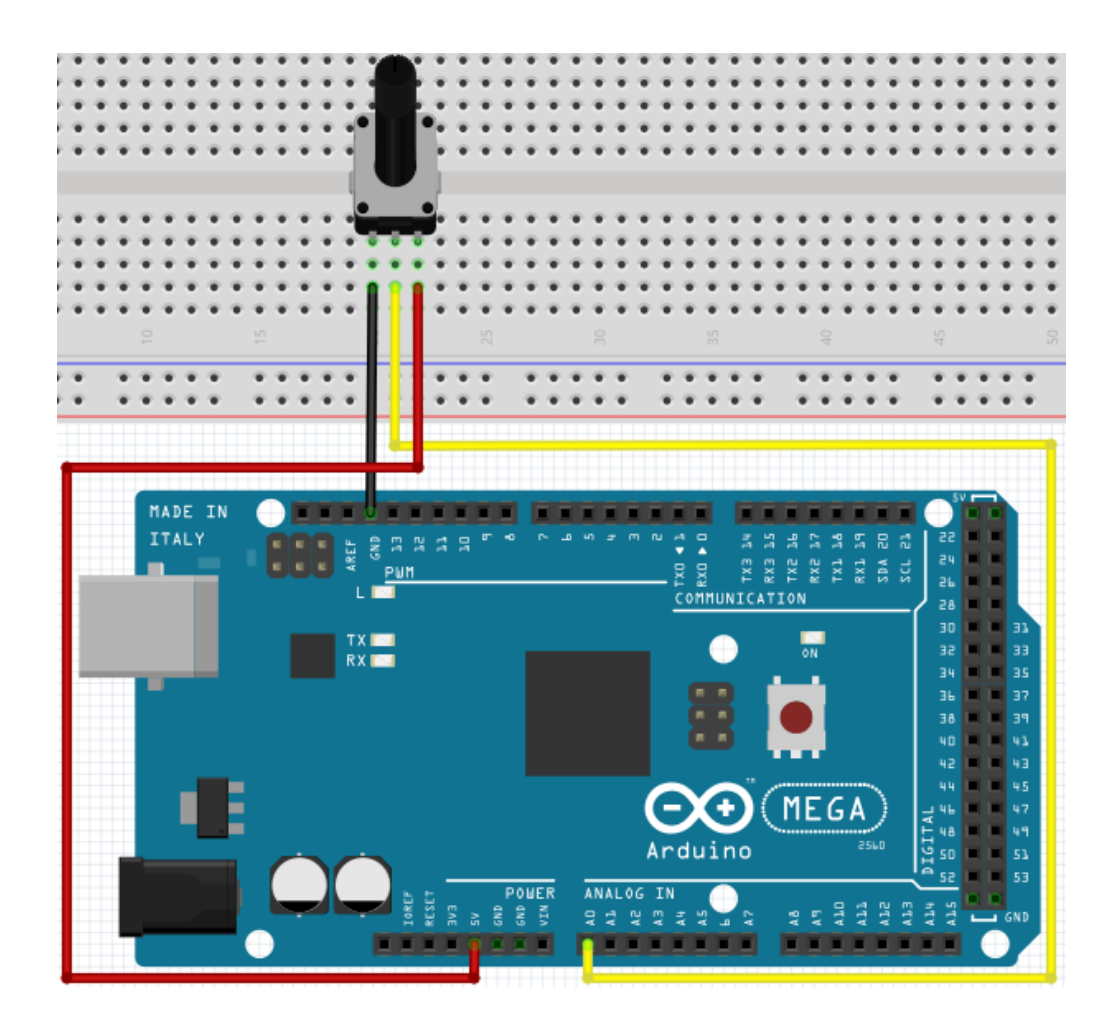

```
int potpin=0; // Initialisiert analogen Pin 0 
int ledpin=13; // Initialisiert digitalen Pin 13
int val=0; \frac{1}{2} and \frac{1}{2} and \frac{1}{2} and \frac{1}{2} and \frac{1}{2} and \frac{1}{2} ard \frac{1}{2} ard \frac{1}{2} ard \frac{1}{2} ard \frac{1}{2} ard \frac{1}{2} are \frac{1}{2} and \frac{1}{2} are \frac{1}{2} are \frac{1}{2} are sprungswert zu
void setup()
{
      pinMode(ledpin,OUTPUT); // Setzt digitalen Pin als "Ausgang"
      Serial.begin(9600); // Setzt Baudrate auf 9600
}
void loop()
{
      digitalWrite(ledpin,HIGH); // Schaltet LED auf Pin 13 ein
      delay(50); \sqrt{2} // Wartet 0,05 Sekunden
      digitalWrite(ledpin,LOW); // Schaltet LED auf Pin 13 aus
      delay(50);<br>val=analogRead(potpin); // Wartet 0,05 Sekunden<br>// Liest Analogwert vom
                                            // Liest Analogwert vom Pin 0
                                            //und ordnet ihn "Val" zu
      Serial.println(val); \frac{1}{2} // Zeigt Wert von "Val"
}
```
Die ausgelesenen Werte werden im seriellen Monitor ausgegeben.

#### **5.11 Projekt 11: Fotowiderstand**

Ein Fotowiderstand (Photovaristor) ist ein Widerstand, dessen Widerstandskraft je nach einfallender Lichtstärke variiert.

Er basiert auf dem fotoelektrischen Effekt von Halbleitern.

Wenn das einfallende Licht intensiv ist, reduziert sich die Widerstandskraft.

Wenn das einfallende Licht schwach ist, erhöht sich die Widerstandskraft.

Photovaristoren werden normalerweise zur Lichtmessung, Lichtkontrolle und zur Photovoltaik-Umwandlung (konvertiert die Änderung von Licht in eine Änderung der Elektrizität) benutzt.

Fotowiderstände werden in diversen Licht-Steuerungs-Schaltkreisen eingesetzt, z.B. als optische Schalter. In diesem Projekt wird dieser Effekt genutzt um eine LED der aktuellen Lichtstärke anzupassen.

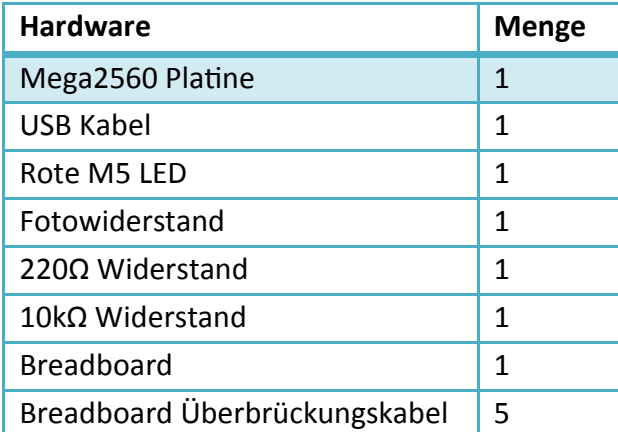

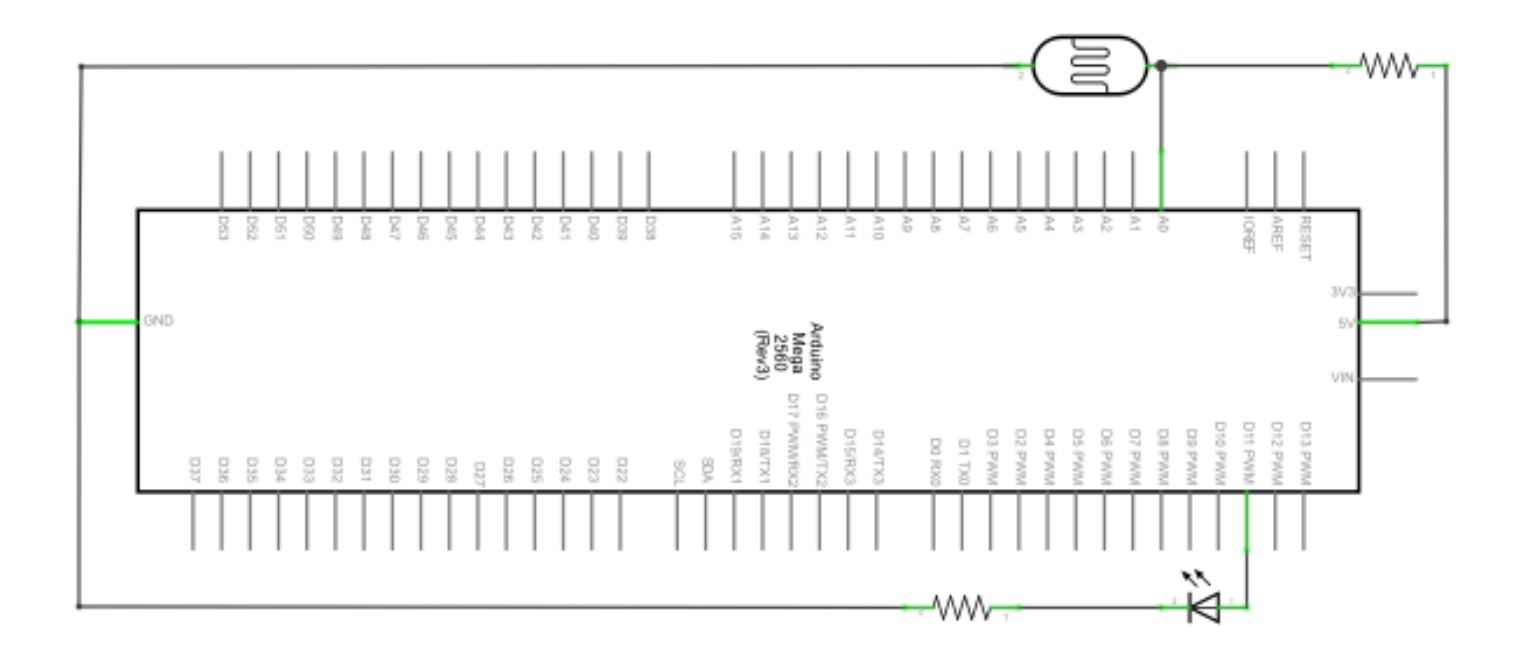

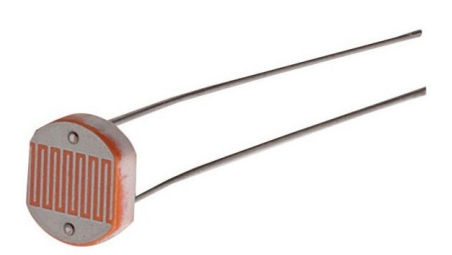

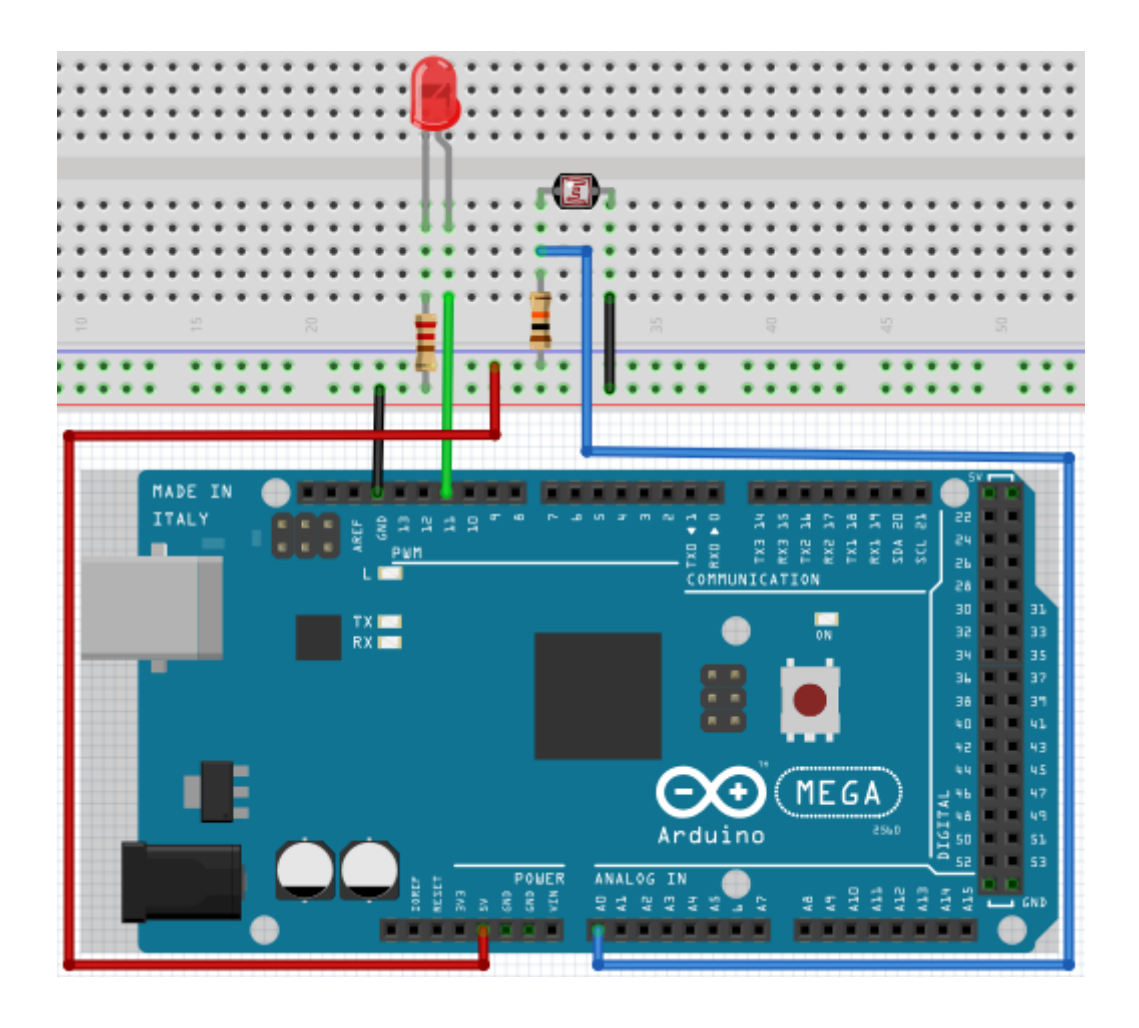

```
int potpin=0; // Initialisiert analogen Pin 0 an 
                         //dem Photovaristor angeschlossen ist
int ledpin=11; // Initialisiert digitalen Pin 11. Ausgang
                         //welcher die Helligkeit der LED reguliert
int val=0; \frac{1}{2} // Initialisiert Variable "Val"
void setup()
{
     pinMode(ledpin,OUTPUT); // Stellt Pin 11 als Ausgang ein
     Serial.begin(9600); \frac{1}{10} Setzt Baudrate auf "9600"
}
void loop()
{
     val=analogRead(potpin); // Liest den Analogwert des Sensors
                              //und dieser wird "Val" zugewiesen
     Serial.println(val); // Zeigt den Wert von "Val" an
     analogWrite(ledpin,val); // Schaltet die LED ein und stellt die 
                              //Helligkeit ein
     delay(10); \frac{1}{2} // Wartet 0,01 Sekunden
}
```
#### **5.12 Projekt 12: Flammensensor**

Der Flammensensor (infrarotempfangende Triode) wird speziell auf Robotern verwendet um Flammenquellen zu finden.

Dieser Sensor hat eine hohe Sensitivität zu Flammen.

Der Flammensensor ist nach dem Prinzip, dass Infrarotstrahlung sehr empfindlich auf Feuer reagiert, gebaut.

Er hat ein speziell entworfenes Infrarot-Aufnahmerohr um Feuer zu entdecken, um dann die Helligkeit der Flamme zu einem Signal umzuwandeln.

Diese Signale werden dann zum zentralen Prozessor weitergegeben und entsprechend verarbeitet.

Wenn der Sensor sich einem Feuer nähert, ändert sich der analoge Spannungswert.

Mit einem Multimeter lässt sich überprüfen, dass die Spannung bei ~0.3V liegt, wenn sich kein Feuer nähert.

Nähert sich ein Feuer, so liegt die Spannung bei ~1.0V.

Je höher die Spannung, desto näher das Feuer.

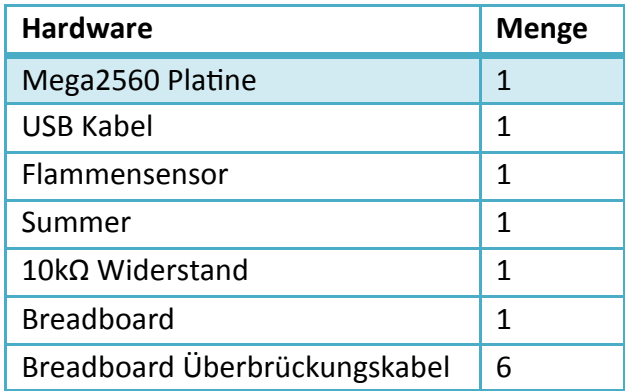

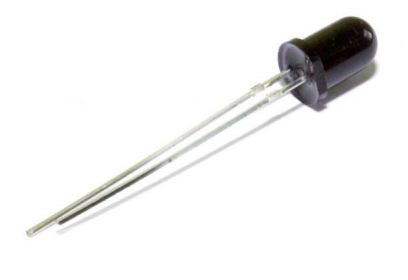

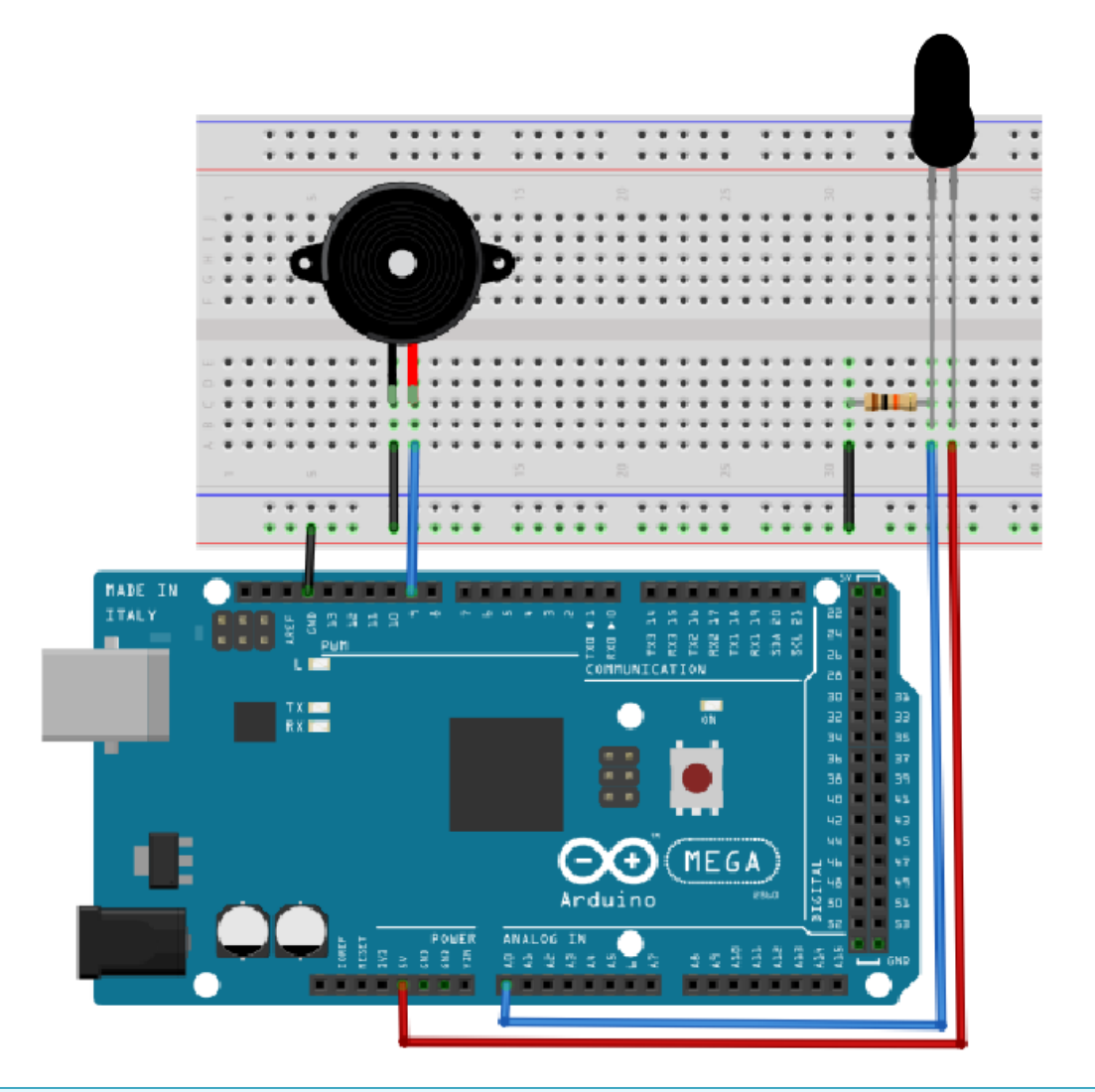

```
int flame=0; \frac{1}{2} // Wählt analogen Pin 0 für Sensor aus
int Beep=9; // Wählt digitalen Pin 9 für Summer aus
int val=0; \frac{1}{2} // Initialisiert Variable
void setup() 
{
     pinMode(Beep,OUTPUT); // Stellt Summer Pin als "Ausgang" ein<br>pinMode(flame,INPUT); // Stellt Sensor Pin als "Eingang" ein
                                  // Stellt Sensor Pin als "Eingang" ein
     Serial.begin(9600); \frac{1}{5} // Setzt Baudrate auf "9600"
} 
void loop() 
{ 
     val=analogRead(flame); // Liest den Analogwert des Sensors<br>Serial.println(val); // Gibt den Analogwert aus
                                  // Gibt den Analogwert aus
     if(val>=600) // Summer summt, wenn Analogwert über 600
     \{digitalWrite(Beep,HIGH); 
     }else 
      { 
             digitalWrite(Beep,LOW); 
       }
      delay(500); 
}
```
# **5.13 Projekt 13: Lageschalter**

Der Lageschalter kontrolliert den EIN- und AUSSCHALTER einer LED. Der Schalter ist an, wenn ein Ende vom Schalter unterhalb horizontaler Position ist.

Anhand des Spannungswertes des Analog-Ports, an dem der Lageschalter angeschlossen wird, kann geprüft werden, in welcher Lage sich der Schalter befindet.

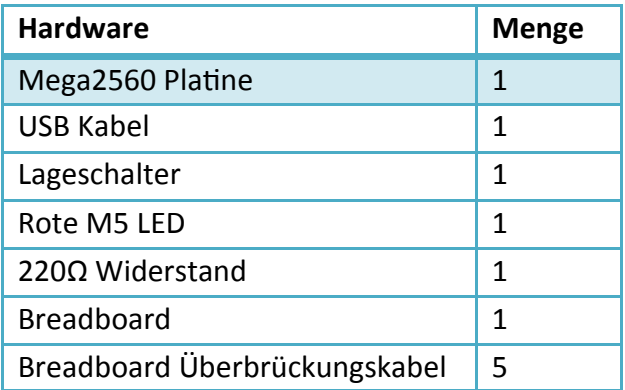

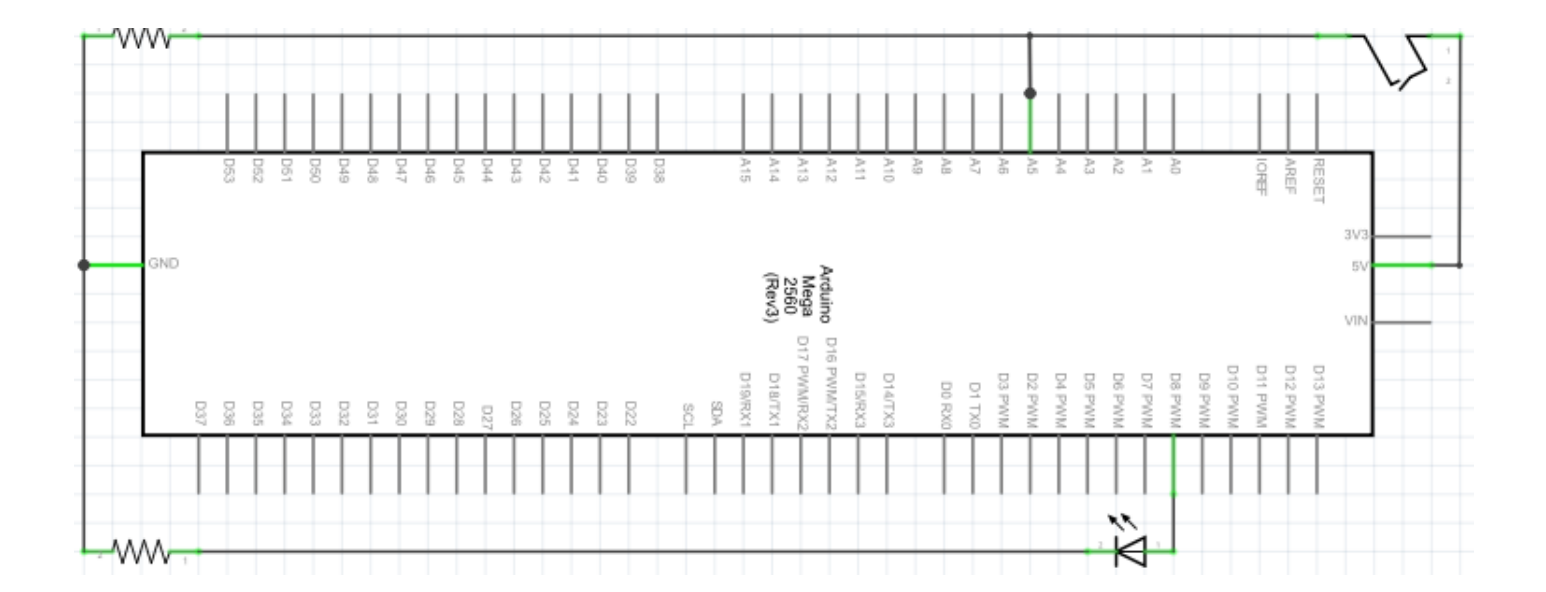

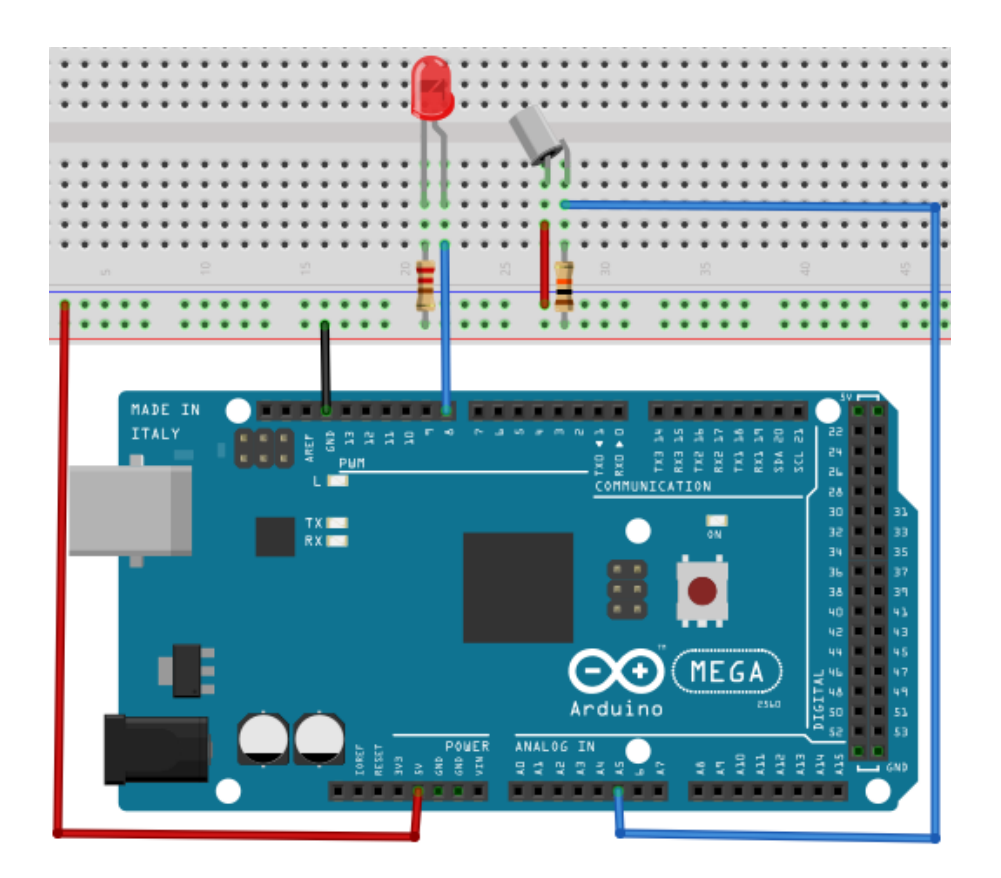

```
void setup() 
{ 
      pinMode(8,OUTPUT); // Stellt digitalen Pin 8 als "Ausgang" ein
} 
void loop() 
{ 
      int i; // Definiert Variable i
      while(1) 
      { 
            i=analogRead(5); // Liest den Spannungswert vom analogen Pin 5
            if(i>512) // Wenn größer als 512 (2.5V) 
            { 
                   digitalWrite(8,LOW); // Schalte LED ein 
            } 
            else // sonst
            { 
                  digitalWrite(8,HIGH); // Schalte LED aus 
            } 
      } 
}
```
Wird das Breadboard bis zu einem bestimmten Grad geneigt, so schaltet sich die LED ein. Falls es keine Neigung gibt, bleibt die LED aus.

#### **5.14 Projekt 14: 1-Ziffer LED Segment Anzeige**

LED Segment Anzeigen sind verbreitet für die Anzeige von numerischen Informationen.

Sie werden oft bei Anzeigen von elektromagnetischen Öfen, vollautomatischen Waschmaschinen, Wassertemperaturdisplays, elektronischen Uhren etc. verwendet.

Die LED Segment Anzeige ist ein Halbleiter und ein Licht ausgebendes Gerät. Seine Basiseinheit ist eine LED.

Die LED Segment Anzeige kann in die 7-Segment und die 8-Segment Anzeige unterteilt werden. Die 8- Segment Anzeige hat eine LED-Einheit mehr (für die Dezimalpunkt Anzeige) als die 7-Segment Anzeige. Je nach Verdrahtung der LED-Einheiten, kann die LED Segment Anzeige in Anzeigen mit gemeinsamer Anode und Anzeigen mit gemeinsamer Kathode unterteilt werden.

Die Anzeige mit gemeinsamer Anode kombiniert alle Anoden der LED-Einheiten in eine gemeinsame Anode (COM).

Für die gemeinsame Anode Anzeige muss die gemeinsame Anode (COM) mit +5V verbunden werden. Wenn der Kathodenpegel eines Segments niedrig ist, ist das Segment an.

Wenn der Kathodenpegel eines Segments hoch ist, ist das Segment aus.

Für die gemeinsame Kathodenanzeige muss die gemeinsame Kathode (COM) mit GND verbunden werden. Wenn der Anodenpegel eines Segments hoch ist, ist das Segment an.

Wenn der Anodenpegel eines Segments niedrig ist, ist das Segment aus.

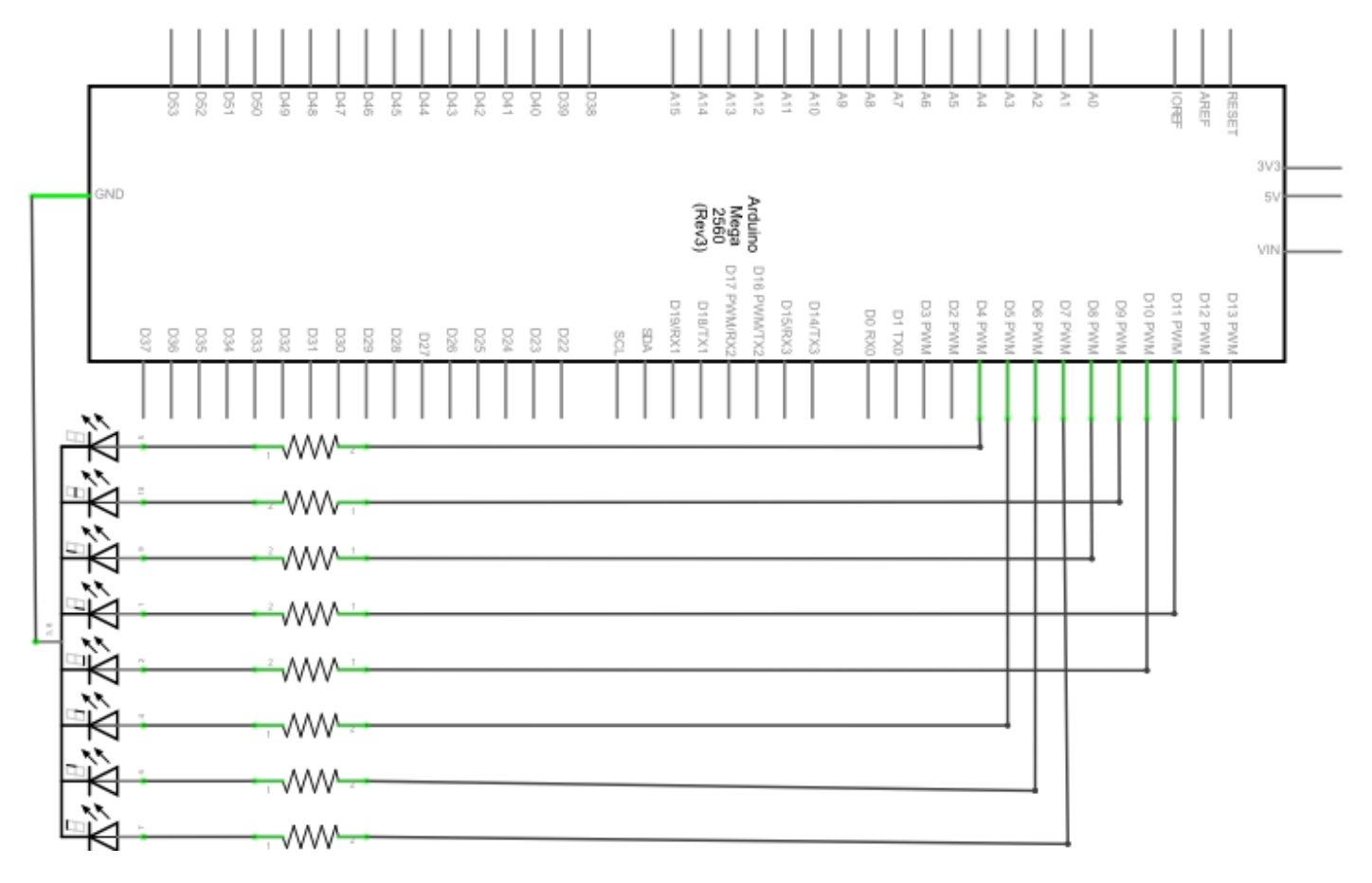

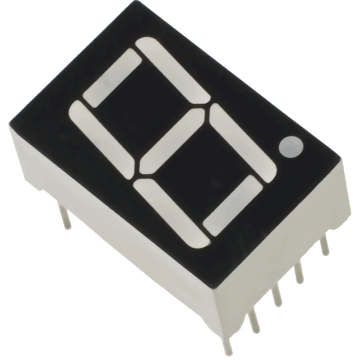

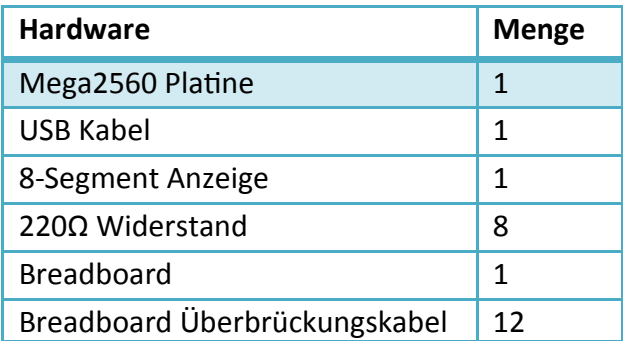

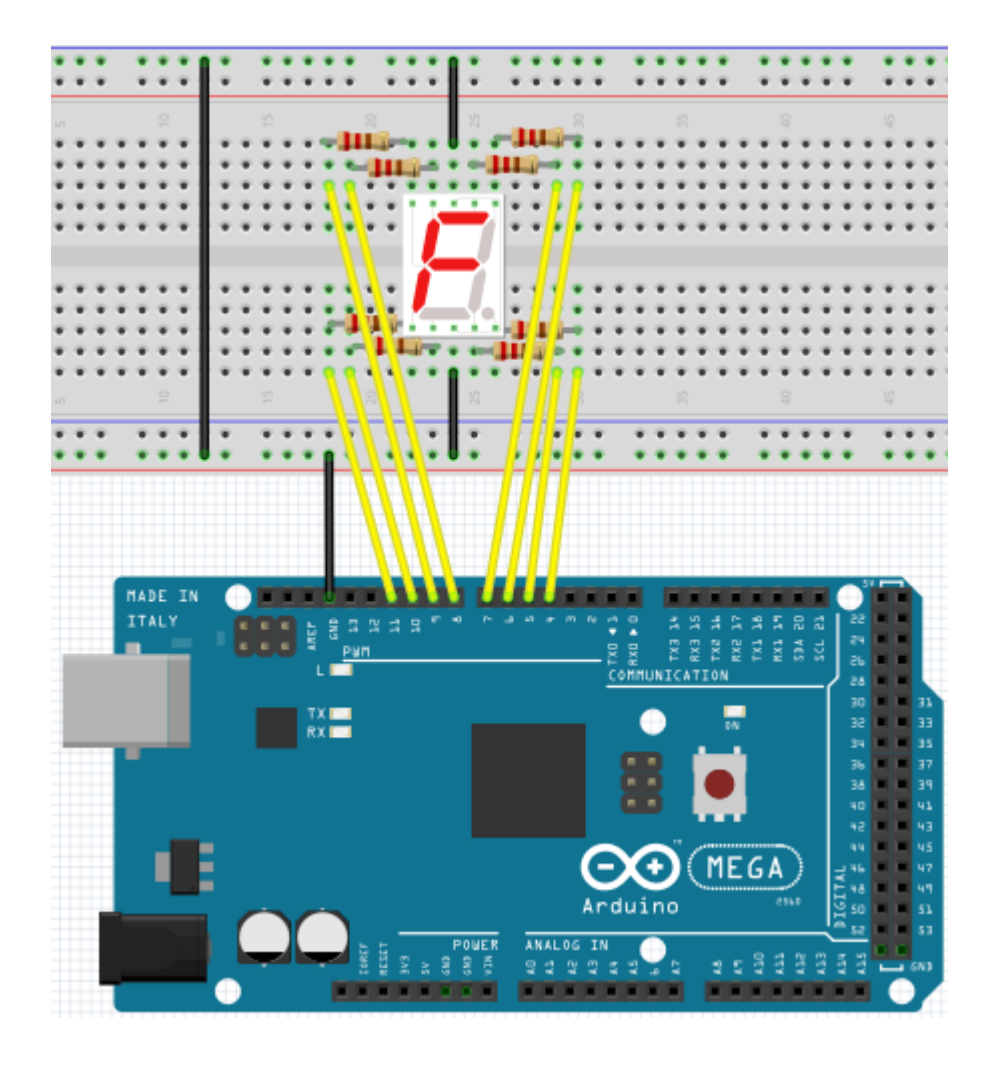

```
// Stelle den IO Pin für jedes Segment ein
int a=7; // Stellt digitalen Pin 7 für Segment a ein
int b=6; // Stellt digitalen Pin 6 für Segment b ein
int c=5; // Stellt digitalen Pin 5 für Segment c ein
int d=10; // Stellt digitalen Pin 10 für Segment d ein
int e=11; 										 // Stellt digitalen Pin 11 für Segment e ein
int f=8; // Stellt digitalen Pin 8 für Segment f ein
int g=9; // Stellt digitalen Pin 9 für Segment g ein
int dp=4; \frac{1}{2} // Stellt digitalen Pin 4 für Segment dp ein
void digital_0(void) // Zeigt Nummer 5 an
\left\{ \right.unsigned char j;
     digitalWrite(a,HIGH);
     digitalWrite(b,HIGH);
     digitalWrite(c,HIGH);
     digitalWrite(d,HIGH);
     digitalWrite(e,HIGH);
     digitalWrite(f,HIGH);
     digitalWrite(g,LOW);
     digitalWrite(dp,LOW);
}
void digital 1(void) // Zeigt Nummer 1 an
{
     unsigned char j;
     digitalWrite(c,HIGH); // Setzt Pegel für Pin 5 auf "hoch"
     digitalWrite(b,HIGH); // Schaltet Segment b aus
     for(j=7;j<=11;j++) // Schaltet andere Segmente aus
     digitalWrite(j,LOW);
     digitalWrite(dp,LOW); // Schaltet Segment dp aus
}
void digital_2(void) // Zeigt Nummer 2 an
{
     unsigned char j;
     digitalWrite(b,HIGH);
     digitalWrite(a,HIGH);
     for(i=9; i<=11; i++)digitalWrite(j,HIGH);
     digitalWrite(dp,LOW);
     digitalWrite(c,LOW);
     digitalWrite(f,LOW);
}
```

```
void digital_3(void) // Zeigt Nummer 3 an { digitalWrite(g,HIGH);
     digitalWrite(a,HIGH);
     digitalWrite(b,HIGH);
     digitalWrite(c,HIGH);
     digitalWrite(d,HIGH);
     digitalWrite(dp,LOW);
     digitalWrite(f,LOW);
     digitalWrite(e,LOW);
}
void digital_4(void) // Zeigt Nummer 4 an { digitalWrite(c,HIGH);
     digitalWrite(b,HIGH);
     digitalWrite(f,HIGH);
     digitalWrite(g,HIGH);
     digitalWrite(dp,LOW);
     digitalWrite(a,LOW);
     digitalWrite(e,LOW);
     digitalWrite(d,LOW);
}
void digital_5(void) // Zeigt Nummer 5 an {
     unsigned char j;
     digitalWrite(a,HIGH);
     digitalWrite(b, LOW);
     digitalWrite(c,HIGH);
     digitalWrite(d,HIGH);
     digitalWrite(e, LOW);
     digitalWrite(f,HIGH);
     digitalWrite(g,HIGH);
     digitalWrite(dp,LOW);
}
void digital 6(void) // Zeigt Nummer 6 an
{
     unsigned char j;
     for(j=7; j<=11; j++)digitalWrite(j,HIGH);
     digitalWrite(c,HIGH);
     digitalWrite(dp,LOW);
     digitalWrite(b,LOW);
}
void digital 7(void) // Zeigt Nummer 7 an
{
     unsigned char j;
     for(j=5; j<=7; j++)digitalWrite(j,HIGH);
     digitalWrite(dp,LOW);
     for(j=8;j<=11;j++)digitalWrite(j,LOW);
}
```

```
void digital_8(void) // Zeigt Nummer 8 an
{
    unsigned char j;
    for(j=5; j<=11; j++)digitalWrite(j,HIGH);
    digitalWrite(dp,LOW);
}
void digital_9(void) // Zeigt Nummer 5 an
{
    unsigned char j;
    digitalWrite(a,HIGH);
    digitalWrite(b,HIGH);
    digitalWrite(c,HIGH);
    digitalWrite(d,HIGH);
    digitalWrite(e, LOW);
    digitalWrite(f,HIGH);
    digitalWrite(g,HIGH);
    digitalWrite(dp,LOW);
}
void setup()
{
    int i; \frac{1}{2} deklariert eine Variable
    for(i=4; i<=11; i++)pinMode(i,OUTPUT); // Stellt Pin 4-11 als "Ausgang"
}
void loop()
{
    while(1)
    \{digital \theta(); // Zeigt Nummer 0 an
        delay(1000); // Wartet 1 Sekunde
        digital 1(); // Zeigt Nummer 1 an
        delay(1000); // Wartet 1 Sekunde
        digital 2(); // Zeigt Nummer 2 an
        delay(1000); // Wartet 1 Sekunde
        digital 3(); // Zeigt Nummer 3 an
        delay(1000); // Wartet 1 Sekunde
        digital 4(); // Zeigt Nummer 4 an
        delay(1000); // Wartet 1 Sekunde
        digital 5(); // Zeigt Nummer 5 an
        delay(1000); // Wartet 1 Sekunde
        digital 6(); // Zeigt Nummer 6 an
        delay(1000); // Wartet 1 Sekunde
        digital 7(); // Zeigt Nummer 7 an
        delay(1000); // Wartet 1 Sekunde
        digital 8(); // Zeigt Nummer 8 an
        delay(1000); // Wartet 1 Sekunde
        digital_9(); \frac{1}{2} // Zeigt Nummer 9 an
        delay(1000); // Wartet 1 Sekunde
    }
}
```
#### **5.15 Projekt 15: 4-Ziffern LED Segment Anzeige**

In diesem Projekt wird eine 4-Ziffern 7-Segmente Anzeige betrieben. Für LED Anzeigen sind strombegrenzende Widerstände unverzichtbar. Es gibt zwei Verdrahtungsmethoden für strombegrenzende Widerstände. Bei der ersten verbindet man einen Widerstand mit jeder Anode, das heißt 4 insgesamt für d1-d4 Anode.

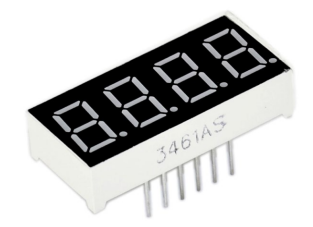

Ein Vorteil dieser Methode ist, dass sie weniger Widerstände benötigt, und zwar nur 4 Stück.

Aber diese Methode kann keine konstante Helligkeit erhalten.

Die zweite Methode ist an jeden PIN einen Widerstand zu verbinden.

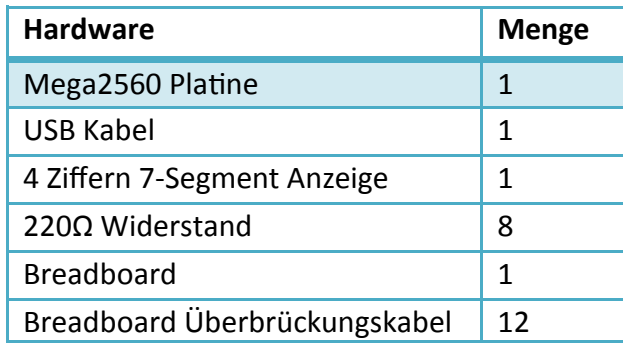

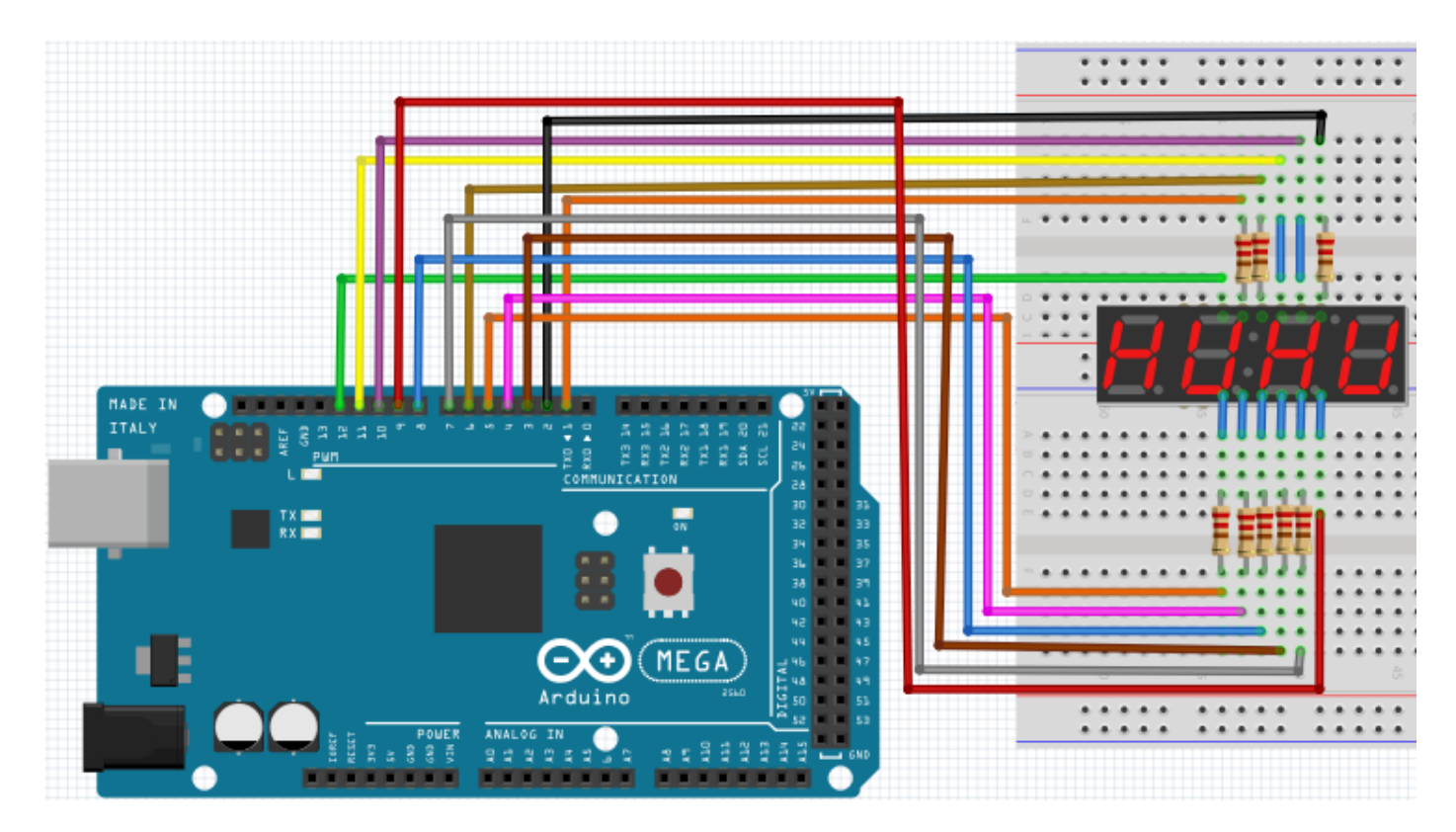

```
// PIN für Anode
int a = 1;
int b = 2;
int c = 3;
int d = 4;
int e = 5;
int f = 6;
int g = 7;
int dp = 8;
// PIN für Kathode
int d4 = 9;
int d3 = 10;
int d2 = 11;
int d1 = 12;
// Stellt Variable ein
long n = 1230;int x = 100;
int del = 55;void setup() {
     pinMode(d1, OUTPUT);
     pinMode(d2, OUTPUT);
     pinMode(d3, OUTPUT);
     pinMode(d4, OUTPUT);
     pinMode(a, OUTPUT);
     pinMode(b, OUTPUT);
     pinMode(c, OUTPUT);
     pinMode(d, OUTPUT);
     pinMode(e, OUTPUT);
     pinMode(f, OUTPUT);
     pinMode(g, OUTPUT);
     pinMode(dp, OUTPUT);
}
void loop() {
     Display(1, 1);
     Display(2, 2);
     Display(3, 3);
     Display(4, 4);
}
```

```
void WeiXuan(unsigned char n)// {
     switch(n)
    \{case 1: 
           digitalWrite(d1,LOW);
           digitalWrite(d2, HIGH);
            digitalWrite(d3, HIGH);
             digitalWrite(d4, HIGH); 
           break;
      case 2: 
            digitalWrite(d1, HIGH);
            digitalWrite(d2, LOW);
            digitalWrite(d3, HIGH);
            digitalWrite(d4, HIGH); 
            break;
      case 3: 
            digitalWrite(d1,HIGH);
            digitalWrite(d2, HIGH);
            digitalWrite(d3, LOW);
            digitalWrite(d4, HIGH); 
            break;
      case 4: 
           digitalWrite(d1, HIGH);
            digitalWrite(d2, HIGH);
            digitalWrite(d3, HIGH);
            digitalWrite(d4, LOW); 
            break;
       default :
             digitalWrite(d1, HIGH);
            digitalWrite(d2, HIGH);
            digitalWrite(d3, HIGH);
            digitalWrite(d4, HIGH);
            break; } }
void Num_0() {
      digitalWrite(a, HIGH);
      digitalWrite(b, HIGH);
       digitalWrite(c, HIGH);
       digitalWrite(d, HIGH);
       digitalWrite(e, HIGH);
       digitalWrite(f, HIGH);
       digitalWrite(g, LOW);
       digitalWrite(dp,LOW); }
```

```
void Num_1() {
      digitalWrite(a, LOW);
     digitalWrite(b, HIGH);
     digitalWrite(c, HIGH);
     digitalWrite(d, LOW);
     digitalWrite(e, LOW);
     digitalWrite(f, LOW);
     digitalWrite(g, LOW);
     digitalWrite(dp,LOW);
}
void Num_2() {
     digitalWrite(a, HIGH);
     digitalWrite(b, HIGH);
     digitalWrite(c, LOW);
     digitalWrite(d, HIGH);
     digitalWrite(e, HIGH);
     digitalWrite(f, LOW);
     digitalWrite(g, HIGH);
     digitalWrite(dp,LOW);
}
void Num_3() {
     digitalWrite(a, HIGH);
     digitalWrite(b, HIGH);
     digitalWrite(c, HIGH);
     digitalWrite(d, HIGH);
     digitalWrite(e, LOW);
     digitalWrite(f, LOW);
     digitalWrite(g, HIGH);
     digitalWrite(dp,LOW);
}
void Num_4() {
     digitalWrite(a, LOW);
     digitalWrite(b, HIGH);
     digitalWrite(c, HIGH);
     digitalWrite(d, LOW);
     digitalWrite(e, LOW);
     digitalWrite(f, HIGH);
     digitalWrite(g, HIGH);
     digitalWrite(dp,LOW);
}
```

```
void Num_5() {
     digitalWrite(a, HIGH);
     digitalWrite(b, LOW);
     digitalWrite(c, HIGH);
     digitalWrite(d, HIGH);
     digitalWrite(e, LOW);
     digitalWrite(f, HIGH);
     digitalWrite(g, HIGH);
     digitalWrite(dp,LOW);
}
void Num_6() {
     digitalWrite(a, HIGH);
     digitalWrite(b, LOW);
     digitalWrite(c, HIGH);
     digitalWrite(d, HIGH);
     digitalWrite(e, HIGH);
     digitalWrite(f, HIGH);
     digitalWrite(g, HIGH);
     digitalWrite(dp,LOW);
}
void Num_7() {
     digitalWrite(a, HIGH);
     digitalWrite(b, HIGH);
     digitalWrite(c, HIGH);
     digitalWrite(d, LOW);
     digitalWrite(e, LOW);
     digitalWrite(f, LOW);
     digitalWrite(g, LOW);
     digitalWrite(dp,LOW);
}
void Num_8() {
     digitalWrite(a, HIGH);
     digitalWrite(b, HIGH);
     digitalWrite(c, HIGH);
     digitalWrite(d, HIGH);
     digitalWrite(e, HIGH);
     digitalWrite(f, HIGH);
     digitalWrite(g, HIGH);
     digitalWrite(dp,LOW);
}
```

```
void Num_9()
{
     digitalWrite(a, HIGH);
     digitalWrite(b, HIGH);
     digitalWrite(c, HIGH);
     digitalWrite(d, HIGH);
     digitalWrite(e, LOW);
     digitalWrite(f, HIGH);
     digitalWrite(g, HIGH);
     digitalWrite(dp,LOW);
}
void Clear() \frac{1}{2} // Leert den Bildschirm
{
     digitalWrite(a, LOW);
     digitalWrite(b, LOW);
     digitalWrite(c, LOW);
     digitalWrite(d, LOW);
     digitalWrite(e, LOW);
     digitalWrite(f, LOW);
     digitalWrite(g, LOW);
     digitalWrite(dp,LOW);
}
void pickNumber(unsigned char n) // Wählt Nummer
{
     switch(n)
     {
           case \theta:Num \theta();
                break;
           case 1:Num_1();
                break;
           case 2:Num_2();
                break;
           case 3:Num_3();
                break;
           case 4:Num_4();
                break;
           case 5:Num_5();
                break;
           case 6:Num_6();
                 break;
           case 7:Num_7();
                break;
           case 8:Num_8();
                break;
           case 9:Num_9();
                break;
           default:Clear();
                 break; 
     }
}
```

```
void Display(unsigned char x, unsigned char Number)
{
     WeiXuan(x);
     pickNumber(Number);
     delay(1);<br>Clear();
                                          // Leert den Bildschirm
}
```
Wird der obrige Code vollständig auf den Mega2560 übertragen, so gibt die Anzeige  $,1234$ " aus.

### **5.16 Projekt 16: LM35 Temperatursensor**

Der LM35 ist ein verbreiteter und einfach zu benutzender Temperatursensor.

Man braucht keine sonstige Hardware.

Die einzige Schwierigkeit besteht darin, den Code zu schreiben, welcher dafür sorgt, dass die Analogwerte, die er liest, in Celsius Temperatur umgewandelt werden.

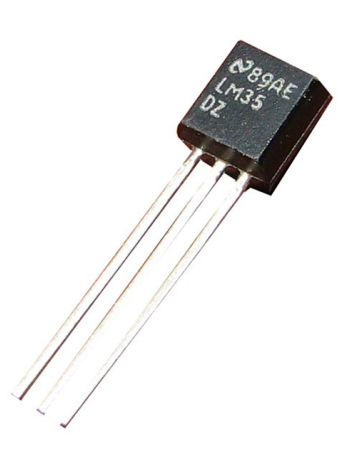

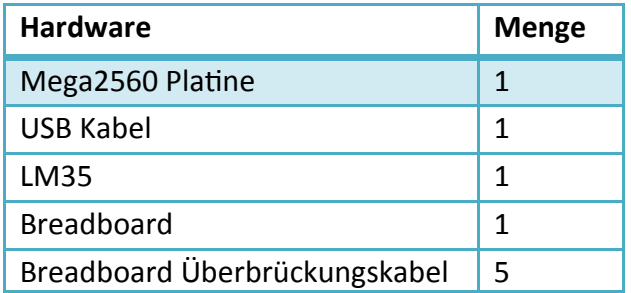

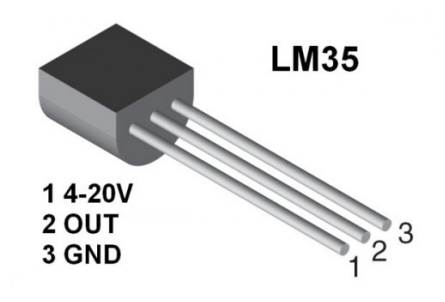

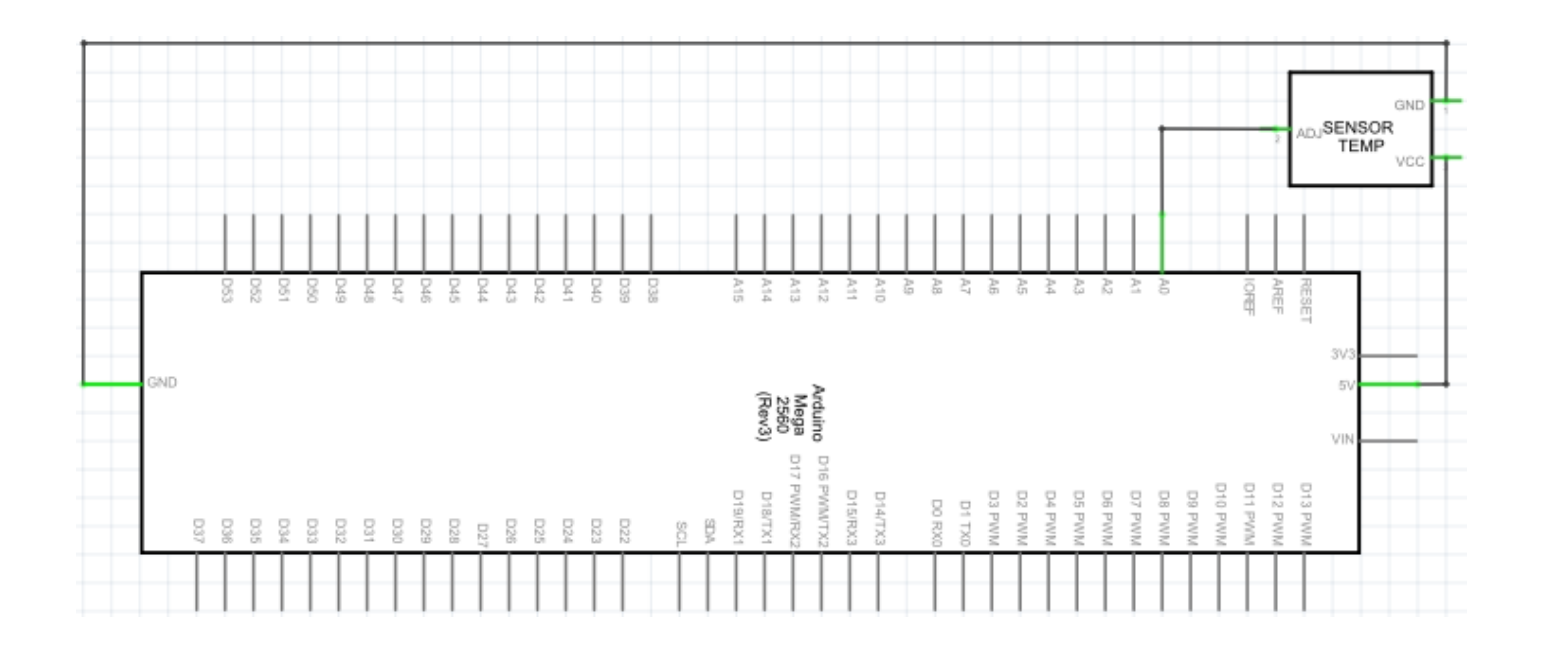

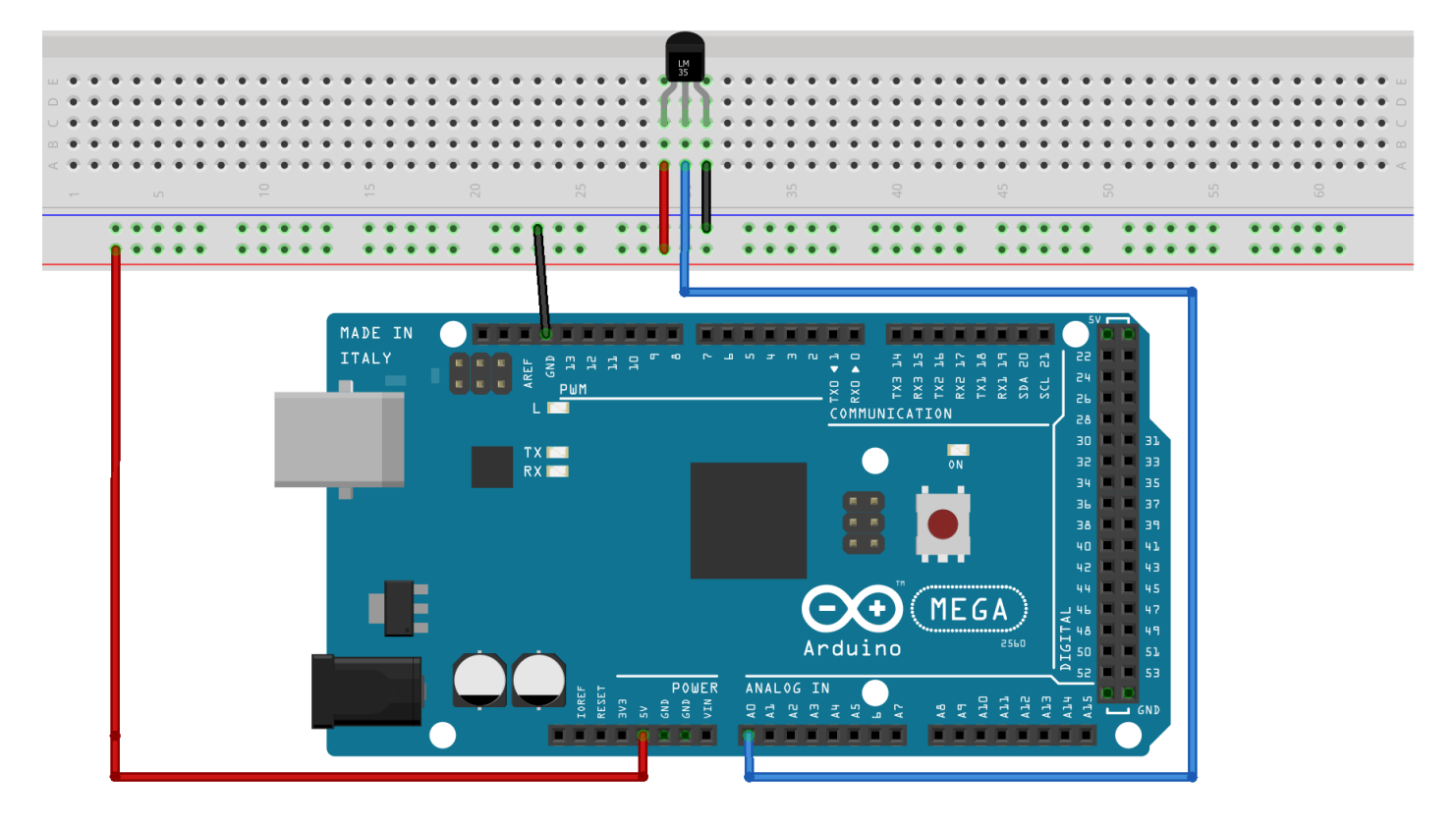

```
int potPin = 0; \frac{1}{2} // Initialisiert Port A0 für Sensor
void setup()
{
     Serial.begin(9600); \frac{1}{10} Stellt die Baudrate auf "9600"
}
void loop()
{
     int val; \frac{1}{2} // Definiert Variable
     int dat; // Definiert Variable<br>val=analogRead(0); // Liest den Analogwe
                                 // Liest den Analogwert vom Sensor
     dat=(125*val)>>8; // Temperaturkalkulationsformel
     Serial.print("Temp:"); // Ausgabe beginnt mit Temp<br>Serial.print(dat); // Ausgang und Anzeigewert
                                 // Ausgang und Anzeigewert von dat
     Serial.println(" C"); // Zeigt "C" Buchstaben an
     delay(500); // Wartet 0,5 Sekunden
}
```
Auf dem seriellen Monitor kann nun die Temperaturausgabe überwacht werden.

#### **5.17 Projekt 17: 74HC595**

Das 74HC595 ist eine Kombination aus einem 8-Ziffern Schieberegister, Merker und ausgestattet mit einem Tri-State Ausgang. In diesem Projekt wird der 74HC595 verwendet, um 8 LEDs Ressourcensparend zu verwenden.

Die benötigten I/O Ports reduzieren sich von 8 auf 3 Ports.

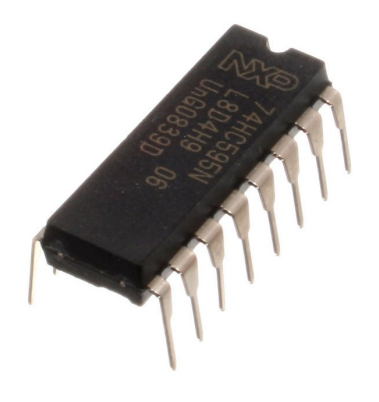

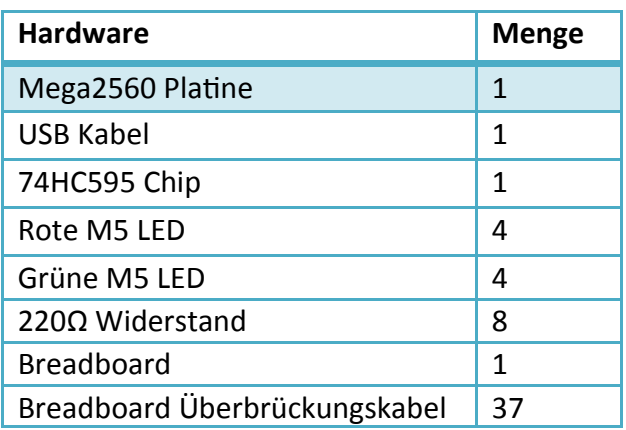

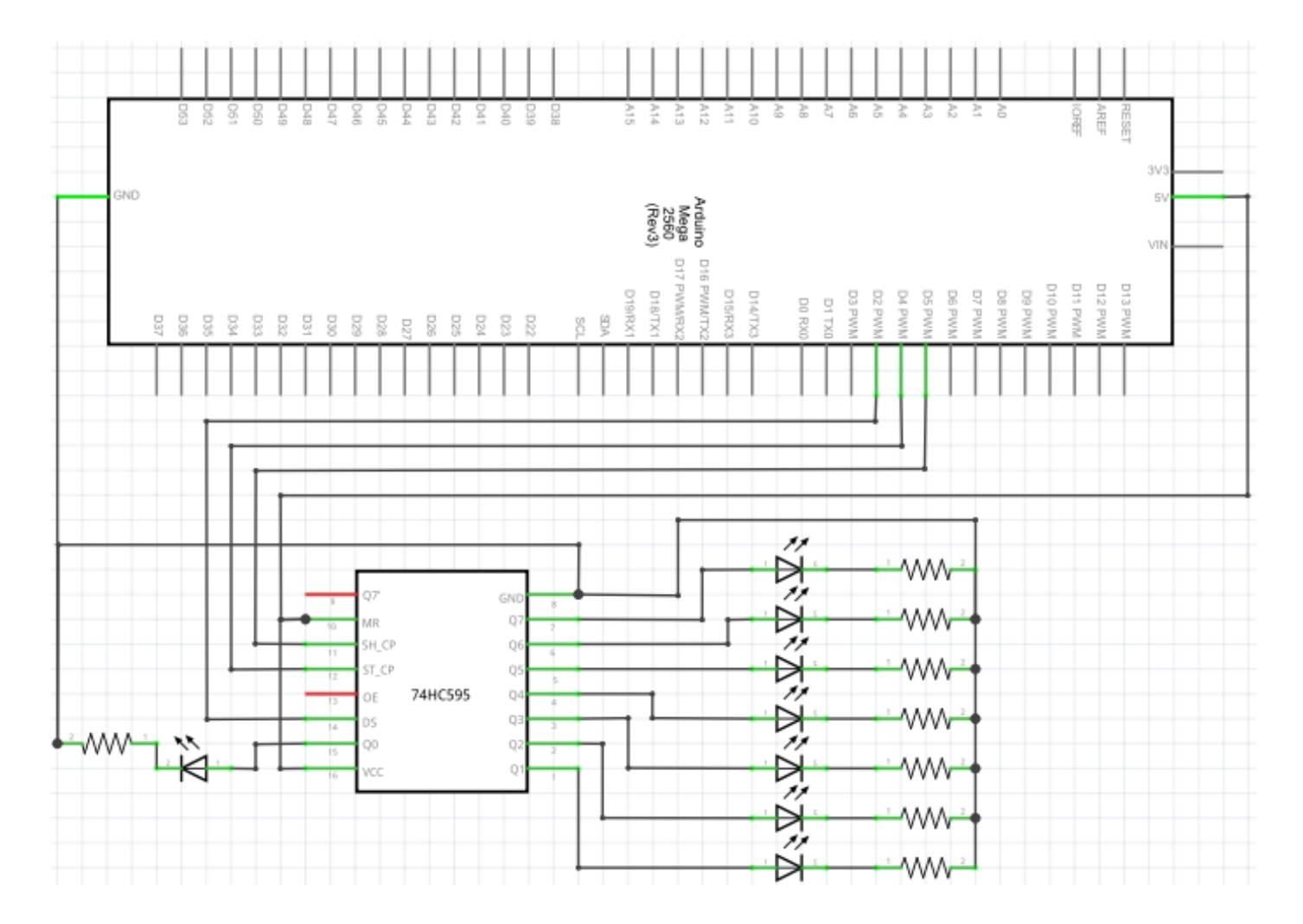

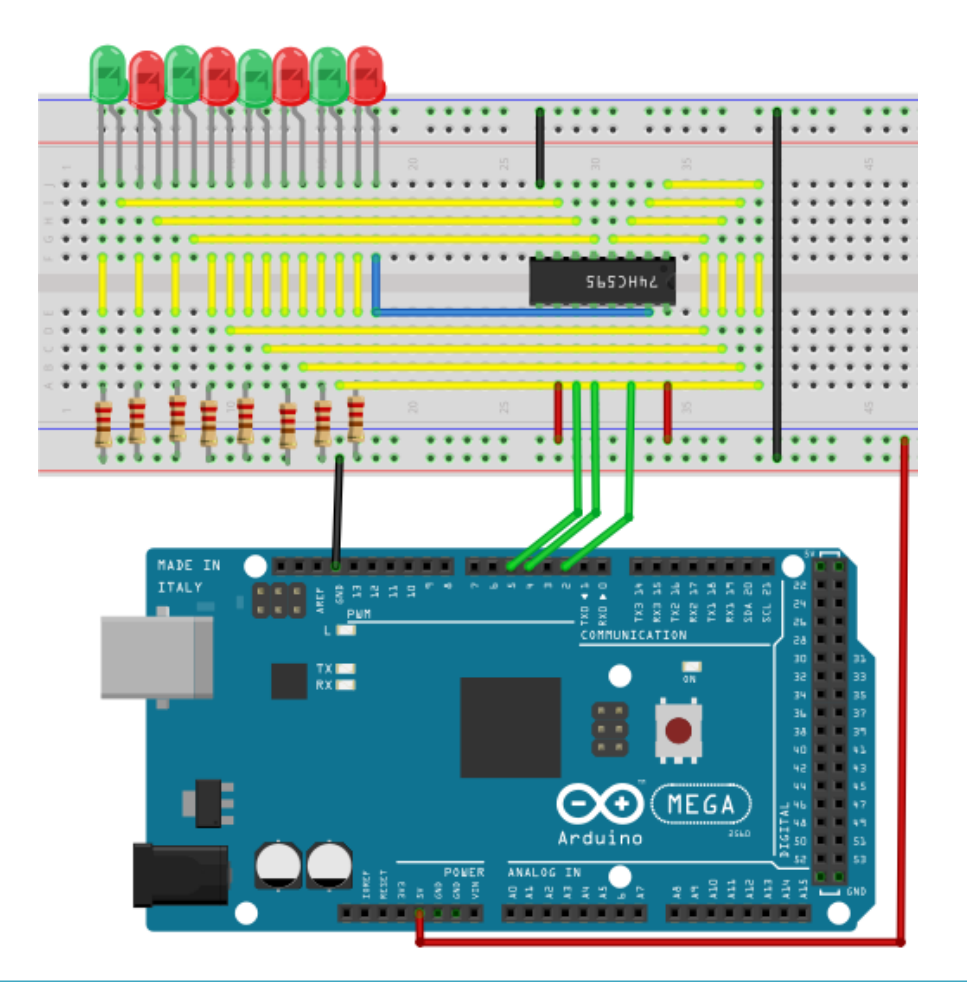

```
int \ data = 2; // Stellt Pin 14 des 74HC595 als Dateneingang
int clock = 5; // Stellt Pin 11 des 74HC595 als Tackt Pinint latch = 4; // Stellt Pin 12 des 74HC595 als Ausgang
int ledState = 0;const int ON = HIGH;
const int OFF = LOW;
void setup()
{
     pinMode(data, OUTPUT);
     pinMode(clock, OUTPUT);
     pinMode(latch, OUTPUT);
}
void loop()
{
     for(int i = 0; i < 256; i++){
          updateLEDs(i);
          delay(500);
     }
}
void updateLEDs(int value)
{
     digitalWrite(latch, LOW); 
     shiftOut(data, clock, MSBFIRST, ~value);
     digitalWrite(latch, HIGH); \frac{1}{2} // Verriegeln
}
```
#### **5.18 Projekt 18: RGB LED**

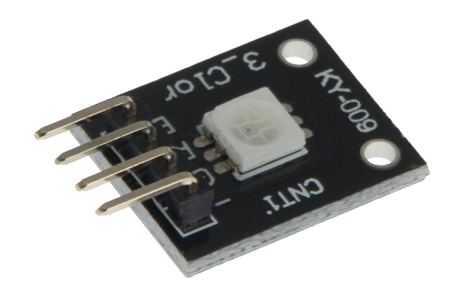

Diese Diode wird durch PWM Signale gesteuert und besitzt ein dreifarbiges System um Farben darzustellen.

Das Bauteil kann direkt an den Mega2560 Schnittstellen ausgeführt werden.

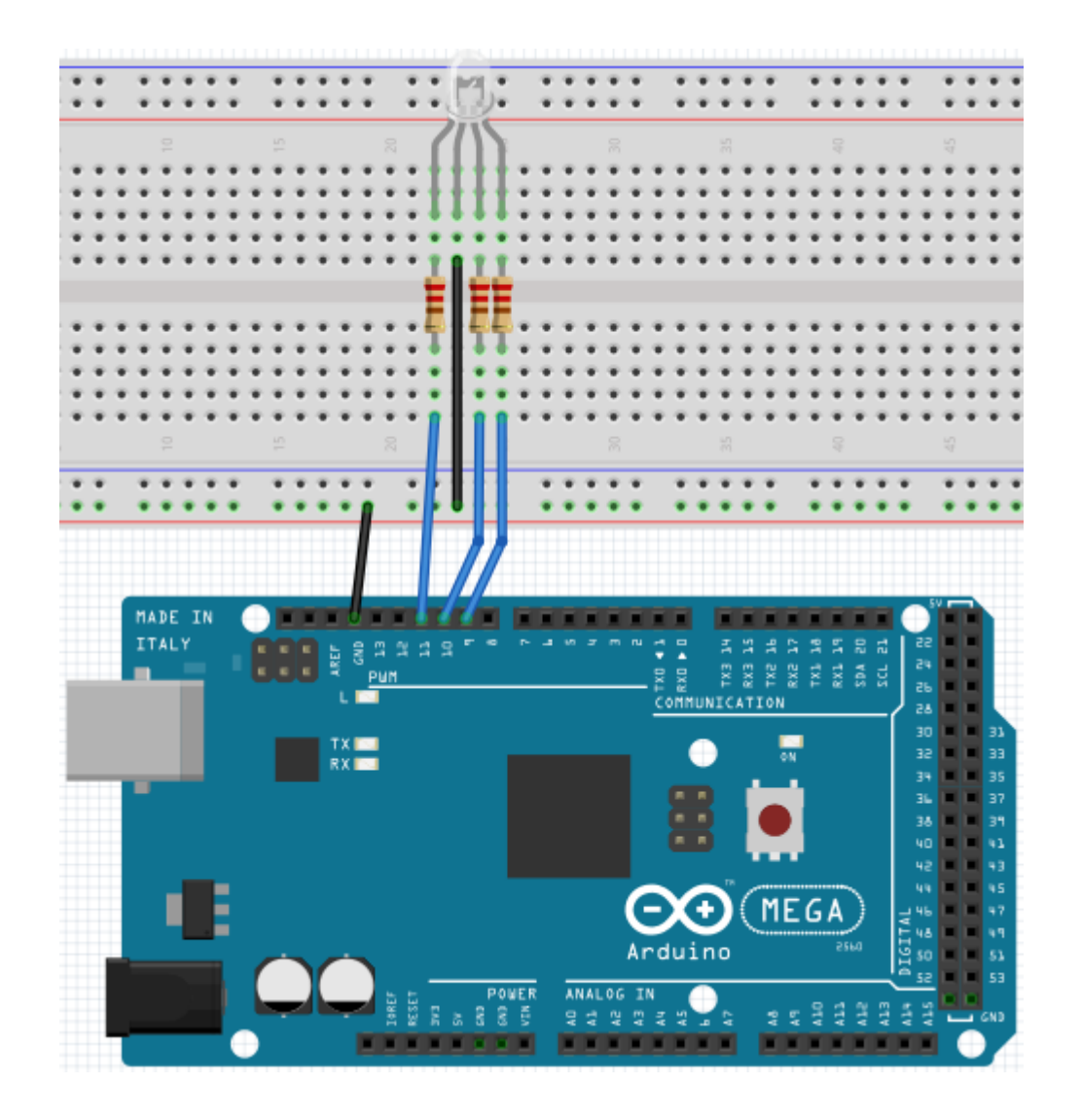

```
int redpin = 11; \frac{1}{2} // Wählt Pin für rote LED aus
int bluepin =10; \frac{1}{2} // Wählt Pin für blaue LED aus
int greenpin =9; \frac{1}{2} // Wählt Pin für grüne LED aus
int val;
void setup() {
     pinMode(redpin, OUTPUT);
     pinMode(bluepin, OUTPUT);
     pinMode(greenpin, OUTPUT);
     Serial.begin(9600);
}
void loop() 
{
     for(val=255; val>0; val--)
     {
          analogWrite(11, val);
          analogWrite(10, 255-val);
          analogWrite(9, 128-val);
          delay(1); 
     }
     for(val=0; val<255; val++)
     {
          analogWrite(11, val);
          analogWrite(10, 255-val);
          analogWrite(9, 128-val);
          delay(1); 
     }
     Serial.println(val, DEC);
}
```
#### **5.19 Projekt 19: Infrarot Fernbedienung**

Der IR-Empfänger wandelt das ankommende Lichtsignal in ein schwaches, elektrisches, Signal um. Um den Code einer Fernbedienung zu dekodieren, ist es nötig die Kodierungsmethode zu kennen. In diesem Projekt wird dafür das NEC-Protokoll verwendet.

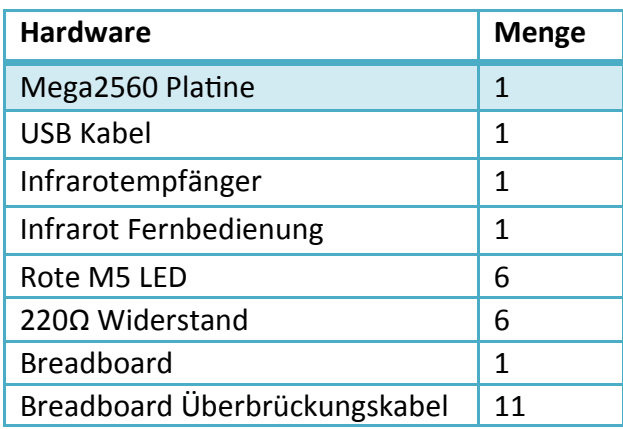

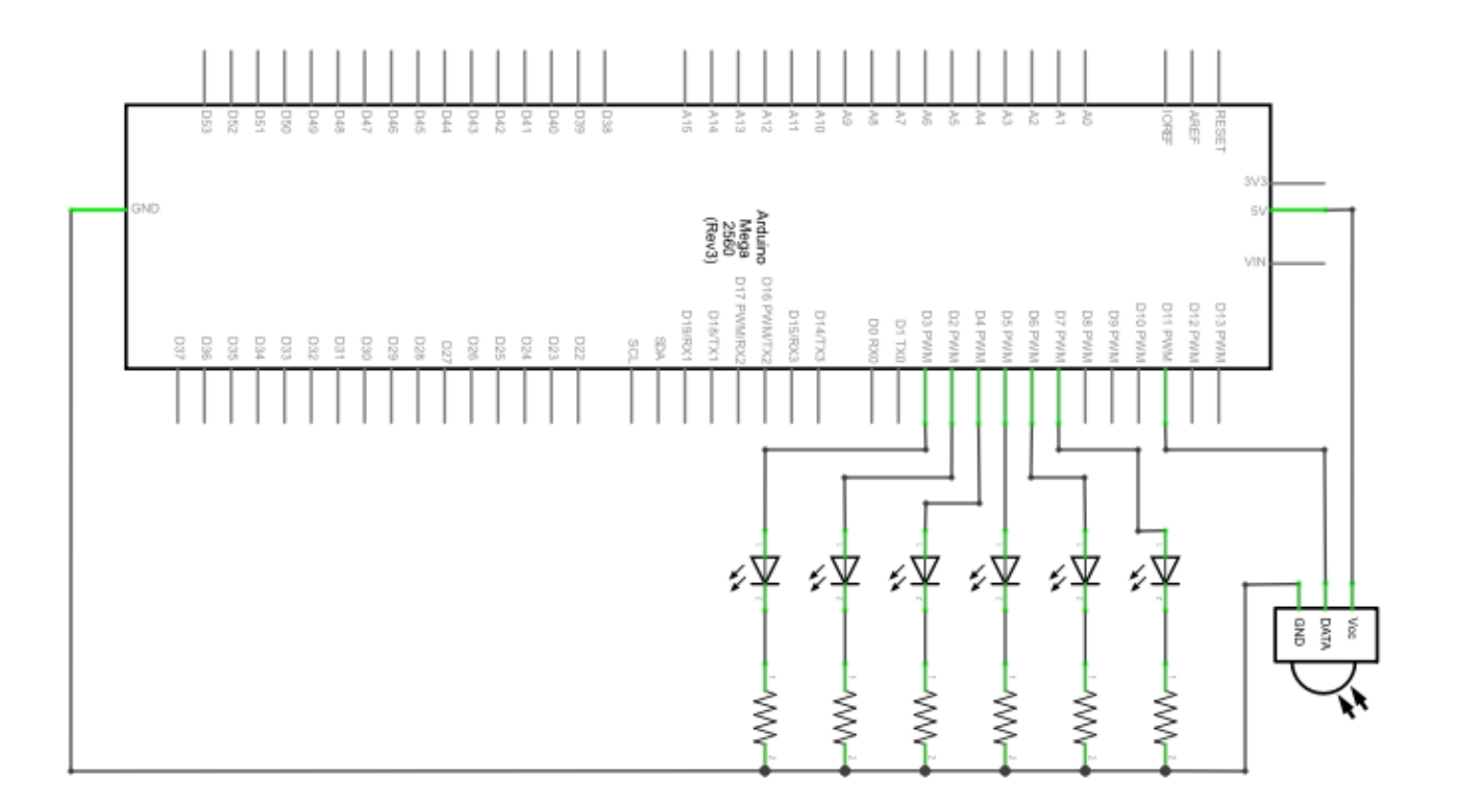

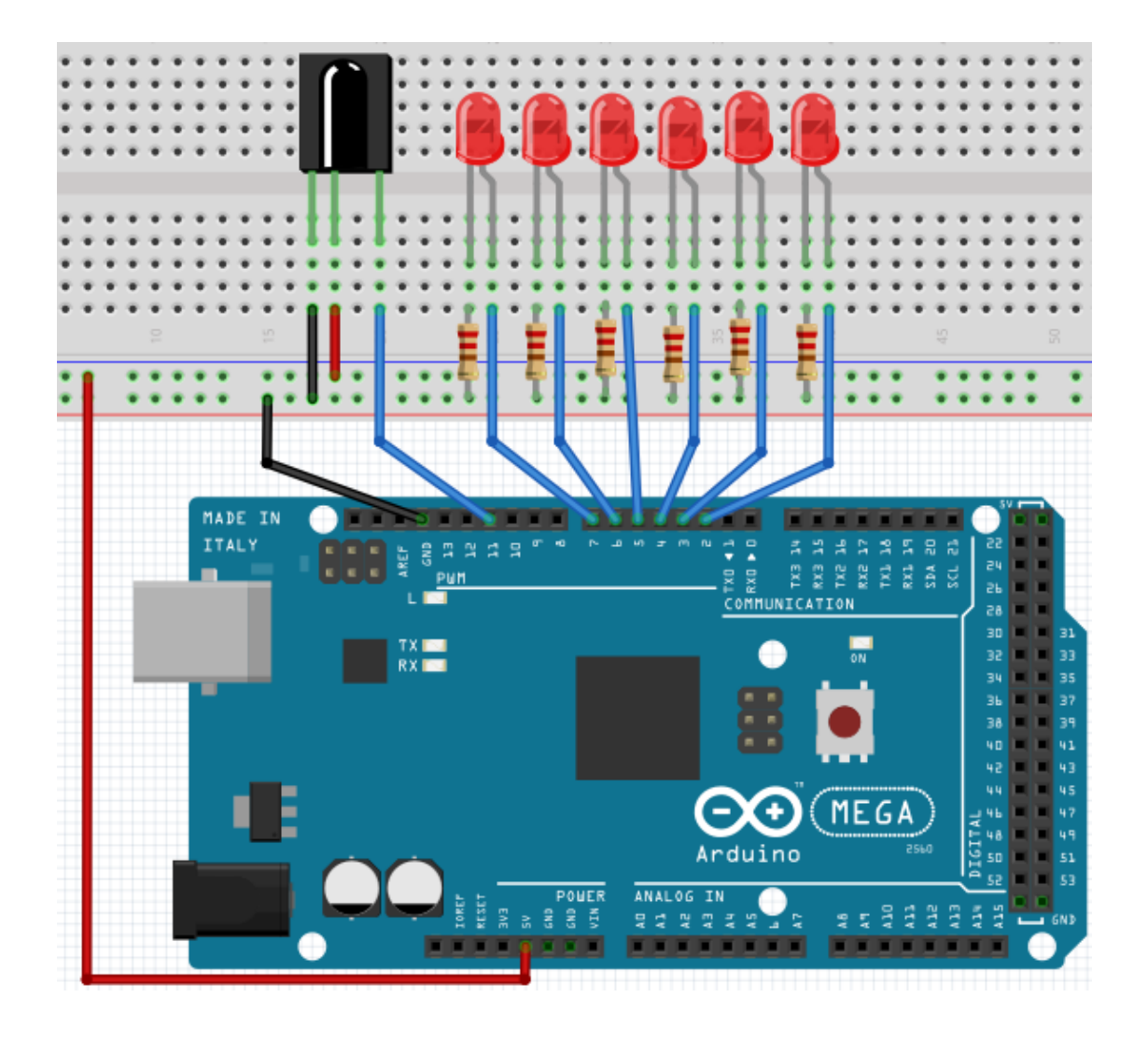

Bitte achten Sie darauf, dass Sie, bevor Sie den unten stehenden Code auf Ihren Mega2560 übertragen, die **IRremote** Bibliothek in Ihrem Arduino Bibliotheksverwalter herunterladen und installieren. Nur dann wird das Projekt wie gewünscht funktionieren.

```
#include <IRremote.h>
int RECV_PIN = 11;
int LED1 = 2;int LED2 = 3;int LED3 = 4;
int LED4 = 5;
int LED5 = 6;
int LED6 = 7;
long on1 = 0x00FFA25D;long off1 = 0x00FFE01F;
long on2 = 0x00FF629D;long off2 = 0x00FFA857;
long on3 = 0x00FFE21D;
long off3 = 0x00FF906F;long on4 = 0x00FF22DD;long off4 = 0 \times 00FF6897;
long on5 = 0 \times 00FF02FD;
long off5 = 0x00FF9867;
long on6 = 0 \times 00FFC23D;
long off6 = 0 \times 00FFB047;
IRrecv irrecv(RECV_PIN);
decode results results;
void dump(decode_results *results) {
   int count = results->rawlen;
   if (results->decode_type == UNKNOWN) 
    \left\{ \right. Serial.println("Could not decode message");
     } 
   else 
    {
     if (results->decode_type == NEC) 
       {
        Serial.print("Decoded NEC: ");
      \} else if (results->decode type == SONY)
      \{ Serial.print("Decoded SONY: ");
 } 
    else if (results->decode type == RC5)
      \mathcal{L} Serial.print("Decoded RC5: ");
 } 
    else if (results->decode type == RC6)
       {
        Serial.print("Decoded RC6: ");
       }
```

```
Serial.print(results->value, HEX);
      Serial.print(" (");
      Serial.print(results->bits, DEC);
      Serial.println(" bits)");
    }
      Serial.print("Raw (");
      Serial.print(count, DEC);
      Serial.print("): ");
 for (int i = 0; i < count; i++)
      {
      if ((i \ 8 \ 2) == 1) {
      Serial.print(results->rawbuf[i]*USECPERTICK, DEC);
      } 
     else 
      {
       Serial.print(-(int)results->rawbuf[i]*USECPERTICK, DEC);
      }
     Serial.print(" ");
      }
       Serial.println("");
      }
void setup()
\{ pinMode(RECV_PIN, INPUT); 
  pinMode(LED1, OUTPUT);
  pinMode(LED2, OUTPUT);
   pinMode(LED3, OUTPUT);
  pinMode(LED4, OUTPUT);
  pinMode(LED5, OUTPUT);
  pinMode(LED6, OUTPUT); 
  pinMode(13, OUTPUT);
 Serial.begin(9600);
  irrecv.enableIRIn(); // Start the receiver
}
int on = 0;
unsigned long last = millis();
```

```
void loop() 
{
   if (irrecv.decode(&results)) 
    {
    if (millis() - last > 250) {
       on = !on;// digitalWrite(8, on ? HIGH : LOW);
        digitalWrite(13, on ? HIGH : LOW);
        dump(&results);
       }
     if (results.value == on1 )
        digitalWrite(LED1, HIGH);
     if (results.value == off1 )
        digitalWrite(LED1, LOW); 
     if (results.value == on2 )
        digitalWrite(LED2, HIGH);
     if (results.value == off2 )
        digitalWrite(LED2, LOW); 
     if (results.value == on3 )
        digitalWrite(LED3, HIGH);
     if (results.value == off3 )
        digitalWrite(LED3, LOW);
     if (results.value == on4 )
        digitalWrite(LED4, HIGH);
     if (results.value == off4 )
        digitalWrite(LED4, LOW); 
     if (results.value == on5 )
        digitalWrite(LED5, HIGH);
     if (results.value == off5 )
        digitalWrite(LED5, LOW); 
     if (results.value == on6 )
        digitalWrite(LED6, HIGH);
     if (results.value == off6 )
        digitalWrite(LED6, LOW); 
    last = millis();
     irrecv.resume(); 
   }
}
```
#### **5.20 Projekt 20: 8x8 LED Matrix**

Die interne Struktur und äußere Erscheinung einer LED Matrix sind wie folgt:

Die 8x8 LED Matrix besteht aus 64 LEDs.

Jede LED ist im Bereich des Schnittpunktes von Reihe und Spalte platziert.

Wenn der Pegel für eine Reihe 1 ist und der Pegel der entsprechenden Spalte 0 ist, wird die LED in deren Schnittpunkt angehen.

Beispiel: Wenn du die erste LED einschalten willst, stelle Pin 9 auf "HIGHPEGEL" und Pin 13 auf "LOWPEGEL" ein.

Falls du die erste Reihe einschalten willst, stelle Pin 9 auf

"HIGHPEGEL" und die Pinne 13, 3, 4, 10, 6, 11, 15, 16 auf "LOWPEGEL" ein.

Um die erste Spalte einzuschalten stelle Pin 13 auf "LOWPEGEL" und die Pinne 9, 14, 8, 12, 1, 7, 2, 5 auf "HIGHPEGEL".

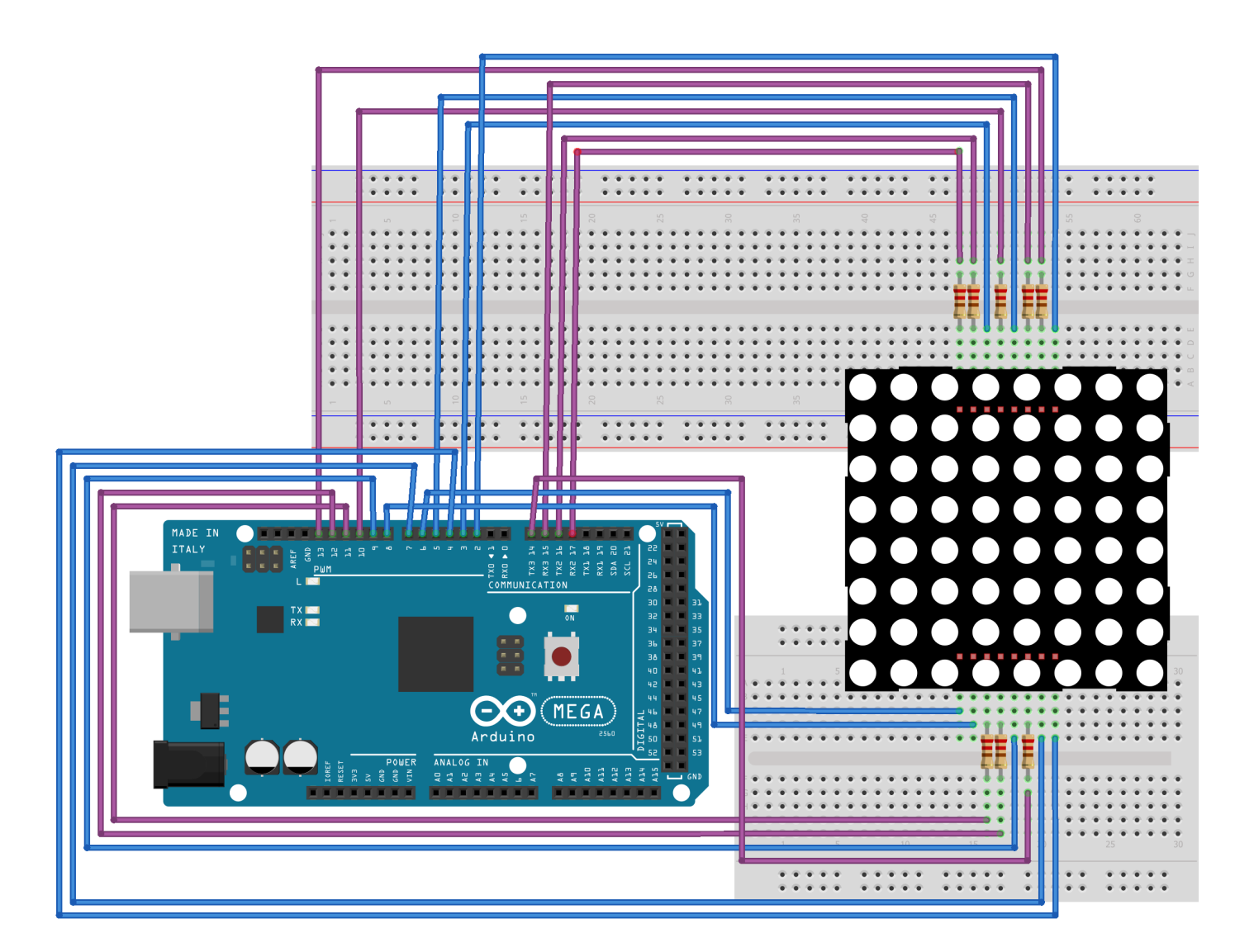

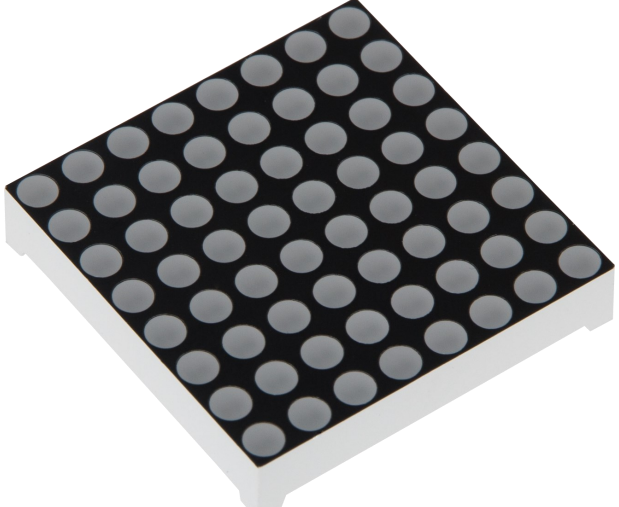

```
// Setzen eines Arrays um Buchstaben von "0" zu speichern
unsigned char Text[]={0x00,0x1c,0x22,0x22,0x22,0x22,0x22,0x1c};
void Draw point(unsigned char x, unsigned char y)
// Zeichne-Punkt Funktion
{
    clear_();
    digitalWrite(x+2, HIGH);
    digitalWrite(y+10, LOW);
   delay(1);}
void show num(void) // Anzeige-Funktion, ruft Zeichne-Punkt Funktion auf
\{ unsigned char i,j,data;
  for(i=0; i<8; i++) {
     data=Text[i];
    for(j=0; j<8; j++) {
      if(data & 0x01)Draw point(i,i); data>>=1;
     } 
   }
}
void setup(){ 
int i = 0;
for(i=2; i<18; i++)\{ pinMode(i, OUTPUT); 
   } 
   clear_(); 
}
void loop()
\{show num();
} 
void clear_(void) // Leert Bildschirm
\{for(int i=2; i<10; i++) digitalWrite(i, LOW);
  for(int i=0;i<8;i++)
   digitalWrite(i+10, HIGH);
}
```